# <span id="page-0-0"></span>**Dell™ Inspiron™ 518/519 Huolto-opas**

- [Tekninen yleiskatsaus](file:///C:/data/systems/insp519/fi/sm/techov.htm#wp1194395)
- [I/O-etupaneelin vaihtaminen](file:///C:/data/systems/insp519/fi/sm/frontio.htm#wp1185096)
- [Alkutoimet](file:///C:/data/systems/insp519/fi/sm/before.htm#wp1180146)
- **O** [Suorittimen vaihtaminen](file:///C:/data/systems/insp519/fi/sm/cpu.htm#wp1185253)
- [Tietokoneen kannen irrottaminen](file:///C:/data/systems/insp519/fi/sm/cover_re.htm#wp1180145) [Emolevyn vaihtaminen](file:///C:/data/systems/insp519/fi/sm/sysboard.htm#wp1185801) [Virtalähteen vaihtaminen](file:///C:/data/systems/insp519/fi/sm/power.htm#wp1186031)
- [Etupaneelin vaihtaminen](file:///C:/data/systems/insp519/fi/sm/front.htm#wp1187708)
- [Muistimoduulin \(-moduulien\)](file:///C:/data/systems/insp519/fi/sm/memory.htm#wp1188716)
- PCI-[/ PCI Express -kortin vaihtaminen](file:///C:/data/systems/insp519/fi/sm/cards.htm#wp1188161) [Tietokoneen kannen asettaminen takaisin paikalleen](file:///C:/data/systems/insp519/fi/sm/cover_rb.htm#wp1186976)
- [Asemien vaihtaminen](file:///C:/data/systems/insp519/fi/sm/drives.htm#wp1188656)
- **O** [Pariston vaihtaminen](file:///C:/data/systems/insp519/fi/sm/coinbatt.htm#wp1186672)
- 
- [Järjestelmän asennus](file:///C:/data/systems/insp519/fi/sm/sys_setu.htm#wp1001678)
- [Tuulettimien vaihtaminen](file:///C:/data/systems/insp519/fi/sm/fan.htm#wp1184839)

## **Huomautukset, muistutukset ja vaarat**

**HUOMAUTUS:** HUOMAUTUKSET ovat tärkeitä tietoja, joiden avulla voit käyttää tietokonetta entistä paremmin.

**VAROITUS:** MUISTUTUKSET ovat varoituksia tilanteista, joissa laitteisto voi vahingoittua tai joissa tietoja voidaan menettää. Niissä kerrotaan myös, 0 miten nämä tilanteet voidaan välttää.

**VAARA: VAARAT kertovat tilanteista, joihin saattaa liittyä omaisuusvahinkojen, loukkaantumisen tai kuoleman vaara.** 

## **Tämän asiakirjan tiedot voivat muuttua ilman erillistä ilmoitusta. © 2008 Dell Inc. Kaikki oikeudet pidätetään.**

Tämän tekstin kaikenlainen kopioiminen ilman Dell Inc:n kirjallista lupaa on jyrkästi kielletty.

Tässä tekstissä käytetyt tavaramerkit *Dell. DeLL-*logo ja *Inspiro*n ovat Dell Inc:n tavaramerkkis M*MD* on Advanced Micro Devices Inc:n tavaramerkki; *Microsoft* ja *Windows* ovat<br>Microsoft Corporationin tavaramerkkejä t

Muut tekstissä mahdollisesti käytetyt tavaramerkit ja tuotenimet viittaavat joko merkkien ja nimien haltijoihin tai näiden tuotteisiin. Dell Inc. kieltää omistusoikeuden muihin kuin<br>omiin tavaramerkkeihinsä ja tuotemerkkei

**Model: DCMF**

**Toukokuu 2008 Vers. A00**

## <span id="page-1-0"></span> **Alkutoimet**

**Dell™ Inspiron™ 518/519 Huolto-opas** 

- **O** [Tekniset tiedot](#page-1-1)
- **O** [Suositellut työkalut](#page-1-2)
- [Tietokoneen sammuttaminen](#page-1-3)
- **O** [Turvallisuustiedot](#page-1-4)

Tässä luvussa kerrotaan tietokoneen osien poistamisesta tai asentamisesta. Ellei muuta mainita, kussakin vaiheessa oletetaan, että seuraavat toimet on tehty:

- 1 Olet tehnyt kohdissa [Tietokoneen sammuttaminen](#page-1-3) ja [Turvallisuustiedot](#page-1-4) mainitut toimet.
- l Olet perehtynyt tietokoneen mukana toimitettuihin turvaohjeisiin*.*
- l Osa voidaan vaihtaa tai jos se on ostettu erikseen asentaa suorittamalla poistotoimet käänteisessä järjestyksessä.

#### <span id="page-1-1"></span>**Tekniset tiedot**

Lisätietoja tietokoneen teknisistä ominaisuuksista on tietokoneen mukana toimitetussa *pikaoppaassa* ja Dellin tukisivustossa **support.dell.com**.

## <span id="page-1-2"></span>**Suositellut työkalut**

Tässä asiakirjassa kuvattujen toimien tekemiseen saatetaan tarvita pieni Phillips-ruuvimeisseli kokoa #2.

## <span id="page-1-3"></span>**Tietokoneen sammuttaminen**

**VAROITUS:** Vältä tietojen menetys tallentamalla ja sulkemalla kaikki avoimet tiedostot ja sulkemalla kaikki avoimet ohjelmat, ennen kuin sammutat tietokoneen.

- 1. Käyttöjärjestelmän sammuttaminen
- 2. Varmista, että tietokoneesta ja siihen liitetyistä laitteista on katkaistu virta. Jos tietokoneen ja sen oheislaitteiden virta ei katkennut automaattisesti<br>käyttöjärjestelmän sammuttamisen yhteydessä, katkaise niistä vi

## <span id="page-1-4"></span>**Turvallisuustiedot**

Noudattamalla seuraavia turvallisuusohjeita voit suojata tietokoneesi ja työympäristösi vaurioilta sekä varmistaa oman turvallisuutesi.

**VAARA: Ennen kuin teet mitään toimia tietokoneen sisällä, lue tietokoneen mukana toimitetut turvaohjeet. Lisätietoja parhaista turvakäytännöistä on yhdenmukaisuutta sääntöjen kanssa käsittelevässä sivustossa www.dell.com/regulatory\_compliance.** 

**VAROITUS:** Vain valtuutettu huoltoteknikko saa korjata tietokoneesi. Takuu ei kata huoltotöitä, joita on tehnyt joku muu kuin Dellin™ valtuuttama Θ huoltoliike.

**VAROITUS:** Irrottaessasi kaapelia vedä liittimestä tai sen vedonpoistajasta, älä itse kaapelista. Joidenkin kaapeleiden liittimissä on lukituskielekkeet. Θ Jos irrotat tällaista kaapelia, paina lukituskielekkeitä ennen kaapelin irrottamista. Kun vedät liittimiä erilleen, pidä ne tasaisesti kohdistettuina, jotteivät<br>liittimen nastat taittuisi. Varmista lisäksi ennen kaapelin k

**VAROITUS:** Voit välttää tietokoneen vahingoittumisen, kun suoritat seuraavat toimet ennen kuin avaat tietokoneen kannen.

1. Varmista, että työtaso on tasainen ja puhdas, jotta tietokoneen kuori ei naarmuunnu.

- 2. Sammuta tietokone (katso kohtaa [Tietokoneen sammuttaminen\)](#page-1-3).
- **VAROITUS:** Irrota verkkokaapeli irrottamalla ensin kaapeli tietokoneesta ja irrota sitten kaapeli verkkolaitteesta.
- 3. Irrota kaikki puhelin- tai verkkokaapelit tietokoneesta.
- 4. Irrota tietokone ja kaikki kiinnitetyt laitteet sähköpistorasiasta.
- 5. Maadoita emolevy pitämällä virtapainike alhaalla, kun järjestelmästä on katkaistu virta.

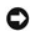

**VAROITUS**: Maadoita itsesi koskettamalla rungon maalaamatonta metallipintaa, kuten tietokoneen takaosassa olevaa metallia, ennen kuin kosketat<br>mitään osaa tietokoneen sisällä. Kosketa työskennellessäsi maalaamatonta metal

#### <span id="page-3-0"></span> **PCI- / PCI Express -kortin vaihtaminen Dell™ Inspiron™ 518/519 Huolto-opas**

- PCI- [/ PCI Express -kortin irrottaminen](#page-3-1)
- **PCI- [/ PCI Express -kortin asentaminen](#page-3-2)**
- **O** [Kortin pidikkeen vaihto](#page-5-0)
- [Tietokoneen kokoonpanoasetusten määritys PCI / PCI Express](#page-5-1) -kortin irrotuksen tai asennuksen jälkeen

VAARA: Ennen kuin teet mitään toimia tietokoneen sisällä, lue tietokoneen mukana toimitetut turvaohjeet. Lisätietoja parhaista turvakäytännöistä<br>on yhdenmukaisuutta sääntöjen kanssa käsittelevässä sivustossa www.dell.com/r

#### <span id="page-3-1"></span>**PCI- / PCI Express -kortin irrottaminen**

- 1. Noudata kohdan **Alkutoimet** ohjeita.
- 2. Poista kortin ajurin ja ohjelmiston asennus käyttöjärjestelmästä. Lisätietoja on *pikaoppaassa*.
- 3. Irrota tietokoneen kansi: Katso [Tietokoneen kannen irrottaminen](file:///C:/data/systems/insp519/fi/sm/cover_re.htm#wp1180145)
- 4. Irrota ruuvi, jolla kortin pidike on kiinni.

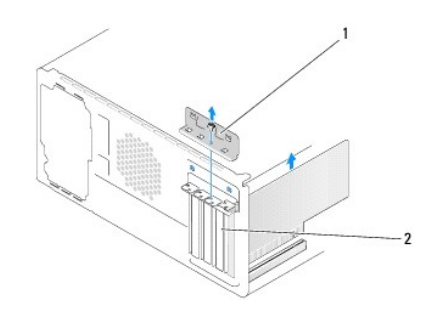

#### 1 kortin pidike 2 korttipaikan suojus

- 5. Nosta kortin pidike ulos ja aseta sivuun turvalliseen paikkaan.
- 6. Irrota kaikki kaapelit kortista.
	- l Tartu PCI-korttiin sen yläkulmista ja vedä kortti irti liittimestä.
	- l Jos kortti on PCI Express -kortti, vedä kiinnikkeestä, tartu korttiin sen yläkulmista ja vedä sitten kortti liittimestä.
- 7. Jos vaihdat olemassa olevan kortin, katso [vaihe 6](#page-4-0) kohdassa PCI- [/ PCI Express -kortin asentaminen.](#page-3-2)
- 8. Asenna korttipaikan suojus tyhjään korttipaikkaan.
- **VAROITUS:** Korttipaikan suojuksen asentaminen tyhjiin korttipaikkoihin on välttämätöntä, jotta tietokone olisi FCC-säädösten mukainen. Lisäksi suojukset estävät pölyä ja likaa pääsemästä tietokoneen sisään.
- 9. Asenna kortin pidike. Katso kohtaa [Kortin pidikkeen vaihto](#page-5-0).
- 10. Aseta tietokoneen kansi takaisin paikalleen, liitä tietokone ja oheislaitteet uudelleen pistorasioihin ja kytke sitten laitteisiin virta.
- 11. Kun haluat viedä irrotustoimet loppuun, katso [Tietokoneen kokoonpanoasetusten määritys PCI / PCI Express](#page-5-1) -kortin irrotuksen tai asennuksen jälkeen.

## <span id="page-3-2"></span>**PCI- / PCI Express -kortin asentaminen**

1. Noudata kohdan [Alkutoimet](file:///C:/data/systems/insp519/fi/sm/before.htm#wp1180146) ohjeita.

- <span id="page-4-1"></span>2. Irrota tietokoneen kansi: Katso [Tietokoneen kannen irrottaminen](file:///C:/data/systems/insp519/fi/sm/cover_re.htm#wp1180145).
- 3. Irrota ruuvi, jolla kortin pidike on kiinni.
- 4. Nosta kortin pidike ulos ja aseta se sivuun turvalliseen paikkaan.
- 5. Valmistele korttipaikka irrottamalla korttipaikan suojus.
- <span id="page-4-0"></span>6. Valmistele kortti asennusta varten.

Kortin oppaassa on lisätietoja kortin määrittämisestä, sisäisten liitäntöjen tekemisestä ja muusta mukauttamisesta.

7. Kohdista kortti liittimeen.

**HUOMAUTUS:** Jos asennat PCI Express -kortin x16-liittimeen, varmista, että korttipaikka ja kiinnike ovat kohdakkain.

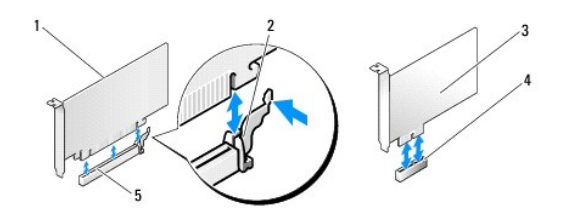

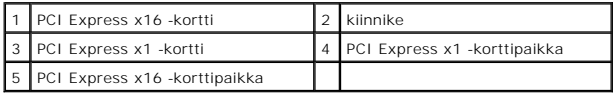

8. Aseta kortti liittimeen ja paina se tasaisen voimakkaasti alas paikalleen. Tarkista, että kortti on kokonaan kiinni korttipaikassa.

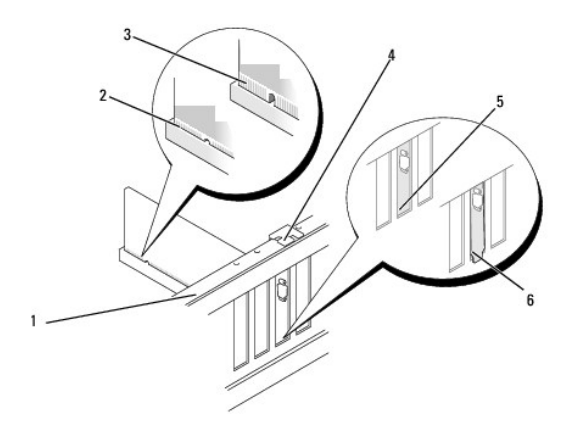

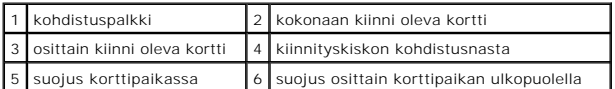

9. Asenna kortin pidike. Katso kohtaa [Kortin pidikkeen vaihto](#page-5-0).

**VAROITUS:** Älä ohjaa korttien kaapeleita korttien ylitse tai taitse. Korttien ylitse ohjatut kaapelit saattavat estää tietokoneen kannen sulkemisen tai vahingoittaa laitteistoa.

10. Liitä kaikki korttiin tarvittavat kaapelit.

Kortin oppaassa on lisätietoja kortin kaapeliliitännöistä.

- <span id="page-5-2"></span>11. Aseta tietokoneen kansi takaisin paikalleen, liitä tietokone ja oheislaitteet uudelleen pistorasioihin ja kytke sitten laitteisiin virta.
- 12. [Kun haluat viedä asennustoimet loppuun, katso Tietokoneen kokoonpanoasetusten määritys PCI / PCI Express](#page-5-1) -kortin irrotuksen tai asennuksen jälkeen.

# <span id="page-5-0"></span>**Kortin pidikkeen vaihto**

Kun asennat kortin pidikkeen, varmista seuraavat:

- l Kohdistuskielekkeet ovat kohdakkain kohdistuslovien kanssa.
- l Kaikkien korttien ja korttipaikan suojusten yläreunat ovat samalla tasalla kohdistuspalkin kanssa.
- l Kortin tai korttipaikan suojuksen yläosassa oleva lovi sopii kiinnityskiskon kohdistusnastaan.

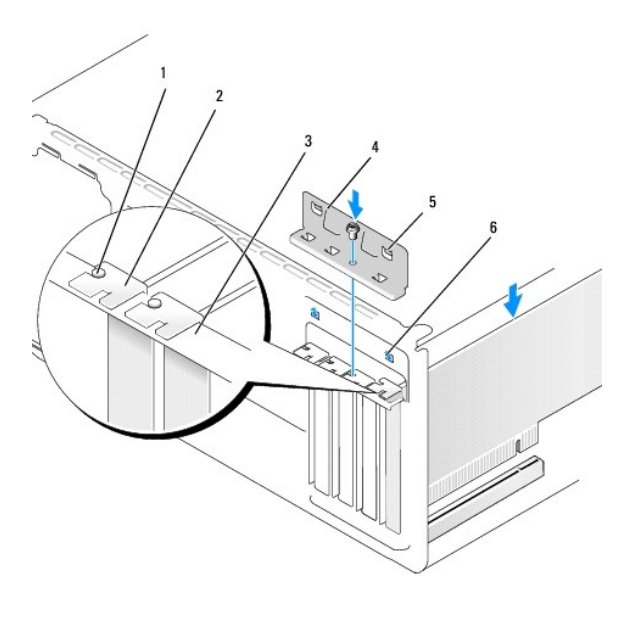

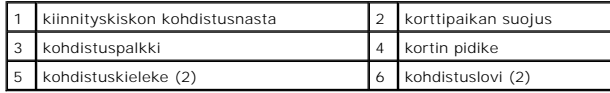

# <span id="page-5-1"></span>**Tietokoneen kokoonpanoasetusten määritys PCI / PCI Express -kortin irrotuksen tai asennuksen jälkeen**

**HUOMAUTUS:** Lisätietoja liittimien sijainnista on *pikaoppaassa.* Lisätietoja kortin ajurien ja ohjelmiston asentamisesta on kortin mukana toimitetussa oppaassa.

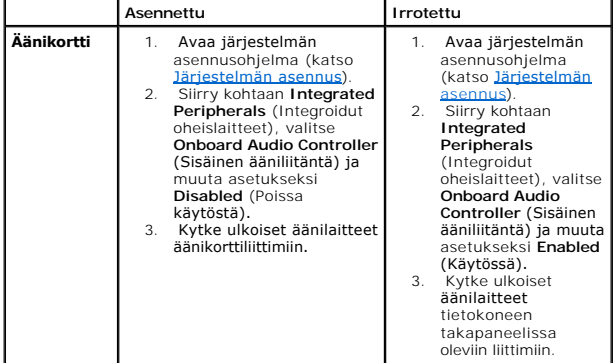

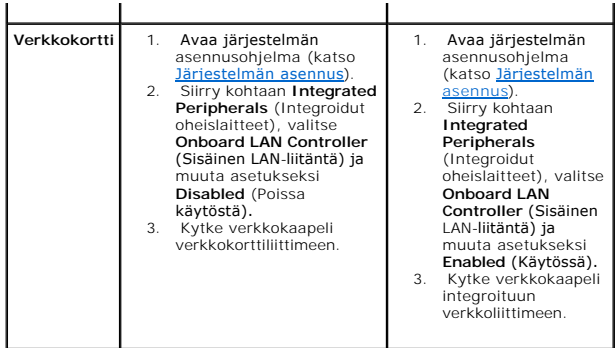

<span id="page-7-0"></span>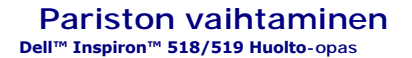

- VAARA: Ennen kuin teet mitään toimia tietokoneen sisällä, lue tietokoneen mukana toimitetut turvaohjeet. Lisätietoja parhaista turvakäytännöistä<br>on yhdenmukaisuutta sääntöjen kanssa käsittelevässä sivustossa www.dell.com/r
- **VAARA: Väärin asennettu uusi paristo voi räjähtää. Vaihda paristo vain valmistajan suosittelemaan samanlaiseen tai vastaavanlaiseen paristoon. Hävitä käytetyt paristot valmistajan ohjeiden mukaisesti.**
- <span id="page-7-2"></span>1. Kirjaa muistiin kaikki järjestelmän asetuksissa näyttöön tulevat asetukset (katso [Järjestelmän asennus](file:///C:/data/systems/insp519/fi/sm/sys_setu.htm#wp1001678)), jotta voit palauttaa oikeat asetukset kohdassa [vaihe 10.](#page-7-1)
- 2. Noudata kohdan **Alkutoimet** ohjeita.
- 3. Irrota tietokoneen kansi (katso kohtaa Tietokoneen kannen irrottamin
- 4. Paikanna paristopaikka (katso kohtaa [Emolevyn osat\)](file:///C:/data/systems/insp519/fi/sm/techov.htm#wp1181748).

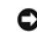

**VAROITUS:** Jos irrotat pariston paikastaan tylpän esineen avulla, varo koskettamatta emolevyä esineellä. Varmista ennen pariston irrottamista, että esine on pariston ja liitännän välissä. Muutoin saatat vahingossa irrottaa paristoliitännän tai rikkoa emolevyn virtapiirejä.

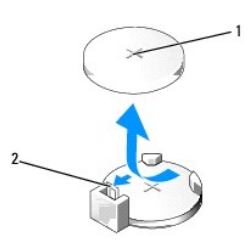

#### 1 paristo (plusnapa) 2 pariston vapautussalpa

- 5. Paristo ponnahtaa ulos, kun painat varovaisesti pariston vapautussalpaa poispäin paristosta.
- 6. Irrota paristo järjestelmästä ja hävitä paristo asianmukaisesti.
- 7. Aseta uusi paristo paristopaikkaan pluspuoli ylöspäin ja paina se paikalleen.

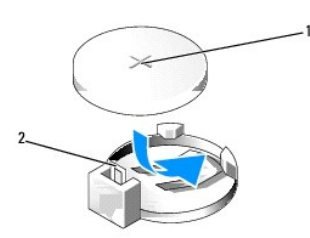

#### 1 paristo (plusnapa) 2 pariston vapautussalpa

- 8. Aseta tietokoneen kansi takaisin paikalleen (katso kohtaa [Tietokoneen kannen asettaminen takaisin paikalleen](file:///C:/data/systems/insp519/fi/sm/cover_rb.htm#wp1186976))
- 9. Liitä tietokone ja oheislaitteet pistorasiaan ja kytke niihin virta.
- <span id="page-7-1"></span>10. Avaa järjestelmän asetukset (katso *[Järjestelmän asennus](file:///C:/data/systems/insp519/fi/sm/sys_setu.htm#wp1001678)*) ja palauta asetukset, jotka kirjasit muistiin kohdassa [vaihe 1](#page-7-2).

## <span id="page-9-0"></span> **Tietokoneen kannen asettaminen takaisin paikalleen Dell™ Inspiron™ 518/519 Huolto-opas**

- VAARA: Ennen kuin teet mitään toimia tietokoneen sisällä, lue tietokoneen mukana toimitetut turvaohjeet. Lisätietoja parhaista turvakäytännöistä<br>on yhdenmukaisuutta sääntöjen kanssa käsittelevässä sivustossa www.dell.com/r
- **VAARA: Älä käytä tietokonetta, jos jokin kansista (esimerkiksi tietokoneen kansi, etupaneeli, korttipaikan suojus tai etuosan asemapaneeli) ei ole paikallaan.**
- 1. Varmista, että kaikki kaapelit on liitetty, ja siirrä kaapelit pois tieltä.
- 2. Varmista, että tietokoneen sisään ei ole jäänyt työkaluja tai ylimääräisiä osia.
- 3. Kohdista tietokoneen kannen pohjassa olevat kielekkeet tietokoneen reunassa oleviin aukkoihin.
- 4. Paina tietokoneen kansi alas ja liu'uta kantta kohti tietokoneen etuosaa, kunnes tunnet tietokoneen kannen olevan tukevasti kiinni.
- 5. Varmista, että kansi on kunnolla kiinni.
- 6. Kiinnitä tietokoneen kansi ruuvaamalla kaksi ruuvia ruuvimeisselillä.

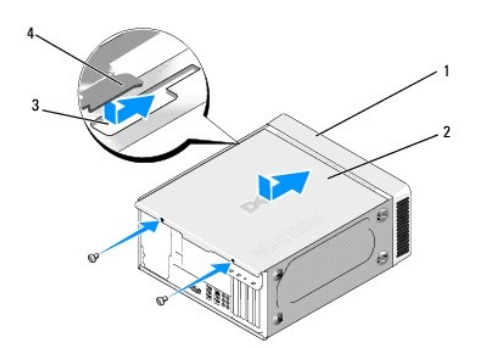

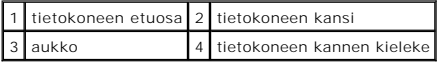

7. Käännä tietokone oikeinpäin.

**VAROITUS:** Tarkista, etteivät järjestelmän ilma-aukot ole tukossa. Ilma-aukkojen tukkeutuminen saattaa aiheuttaa vakavia ongelmia jäähdytysjärjestelmän toiminnalle.

8. Liitä tietokone ja oheislaitteet pistorasiaan ja kytke niihin virta.

#### <span id="page-10-0"></span> **Tietokoneen kannen irrottaminen Dell™ Inspiron™ 518/519 Huolto-opas**

VAARA: Ennen kuin teet mitään toimia tietokoneen sisällä, lue tietokoneen mukana toimitetut turvaohjeet. Lisätietoja parhaista turvakäytännöistä<br>on yhdenmukaisuutta sääntöjen kanssa käsittelevässä sivustossa www.dell.com/r

**VAARA: Suojaudu sähköiskulta, pyörivän tuulettimen lapojen aiheuttamilta leikkuuhaavoilta tai muilta odottamattomilta vahingoilta irrottamalla tietokone aina sähköpistorasiasta ennen kannen avaamista.** 

**VAROITUS:** Varmista, että koneen lähellä on irrotettua kantta varten riittävästi pöytätilaa - vähintään 30 cm.

- 1. Noudata kohdan [Alkutoimet](file:///C:/data/systems/insp519/fi/sm/before.htm#wp1180146) ohjeita.
- 2. Aseta tietokone kyljelleen tietokoneen kansi ylöspäin.
- 3. Avaa munalukko, jos sellainen on käytössä.
- 4. Irrota kaksi siipiruuvia.

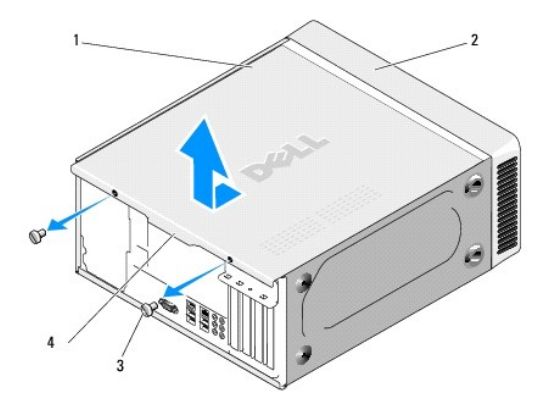

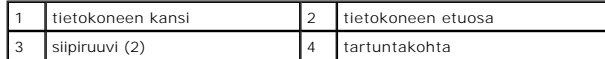

- 5. Irrota suojus vetämällä suojusta tartuntakohdasta tietokoneen takaosaa kohti.
- 6. Aseta kansi sivuun turvalliseen paikkaan.

Aseta tietokoneen kansi takaisin paikalleen (katso kohtaa [Tietokoneen kannen asettaminen takaisin paikalleen\)](file:///C:/data/systems/insp519/fi/sm/cover_rb.htm#wp1186976).

#### <span id="page-11-0"></span> **Suorittimen vaihtaminen Dell™ Inspiron™ 518/519 Huolto-opas**

**[Suorittimen irrottaminen](#page-11-1)** 

**O** [Suorittimen asentaminen](#page-12-0)

VAARA: Ennen kuin teet mitään toimia tietokoneen sisällä, lue tietokoneen mukana toimitetut turvaohjeet. Lisätietoja parhaista turvakäytännöistä<br>on yhdenmukaisuutta sääntöjen kanssa käsittelevässä sivustossa www.dell.com/r

**VAROITUS:** Älä tee seuraavia vaiheita, ellet ole aikaisemmin irrottanut ja vaihtanut laitteiden osia. Näiden vaiheiden tekeminen väärin voi vahingoittaa emolevyä. Tietoja teknisestä huollosta on *pikaoppaassa*.

## <span id="page-11-1"></span>**Suorittimen irrottaminen**

- 1. Noudata kohdan **Alkutoimet** ohjeita.
- 2. Irrota tietokoneen kansi (katso kohtaa [Tietokoneen kannen irrottaminen\)](file:///C:/data/systems/insp519/fi/sm/cover_re.htm#wp1180145)

**VAARA: Muovisuojuksesta huolimatta jäähdytyselementti voi kuumentua voimakkaasti normaalin käytön aikana. Anna jäähdytyselementin jäähtyä riittävästi, ennen kuin kosketat sitä.** 

- 3. Irrota virtakaapelit emolevyn ATX\_POWER- ja ATX\_CPU-liittimistä (katso kohtaa [Emolevyn osat\)](file:///C:/data/systems/insp519/fi/sm/techov.htm#wp1181748).
- 4. Irrota suorittimen tuuletin ja jäähdytyselementti tietokoneesta (katso kohtaa [Suorittimen tuulettimen ja jäähdytyselementin vaihtaminen](file:///C:/data/systems/insp519/fi/sm/fan.htm#wp1190217)).

**HUOMAUTUS:** Asenna alkuperäinen jäähdytyselementti takaisin suorittimen vaihdon yhteydessä, ellei uutta jäähdytyselementtiä tarvita.

- 5. Irrota vapautussalpa painamalla ja työntämällä sitä alas- ja ulospäin.
- 6. Avaa suorittimen kansi, jos suorittimessa on sellainen.

## **Dell™ Inspiron™ 518**

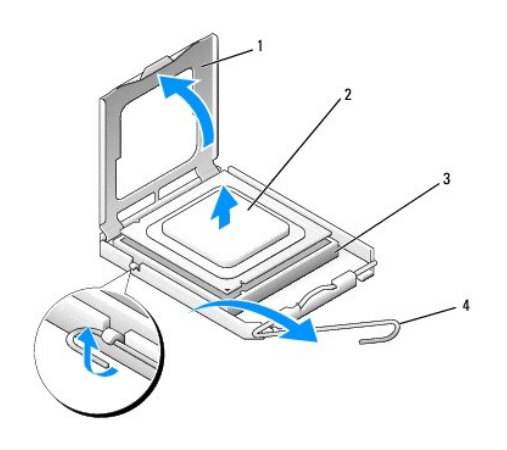

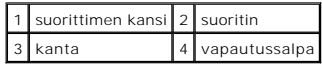

## **Dell Inspiron 519**

<span id="page-12-1"></span>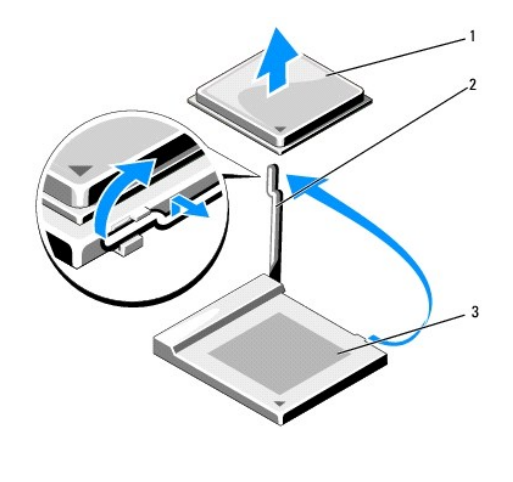

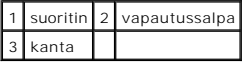

**VAROITUS:** Älä kosketa kannan sisäpuolella oleviin nastoihin tai pudota nastojen päälle mitään tavaroita, kun vaihdat suorittimen.

7. Irrota suoritin nostamalla se pois kannasta ja aseta suoritin sivuun turvalliseen paikkaan.

Jätä vapautussalpa auki, jotta kanta on valmis uutta suoritinta varten.

## <span id="page-12-0"></span>**Suorittimen asentaminen**

**VAROITUS:** Maadoita itsesi koskettamalla maalaamatonta metallipintaa tietokoneen taustapuolella.

**VAROITUS:** Suoritin on asetettava kantaan oikein. Muutoin suoritin ja tietokone voivat vahingoittua pysyvästi, kun tietokone käynnistetään.

- 1. Noudata kohdan **Alkutoimet** ohjeita.
- 2. Pura uusi suoritin pakkauksesta. Älä kosketa suorittimen alapuolta.

**VAROITUS:** Kannan nastat ovat herkkiä. Varmista vikojen välttämiseksi, että suoritin on kohdistettu oikein kantaan, äläkä käytä liikaa voimaa, kun asennat suorittimen. Älä kosketa tai taivuta emolevyn nastoja.

## **Dell Inspiron 518**

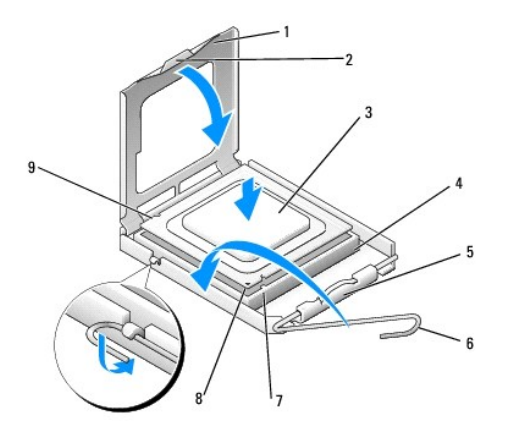

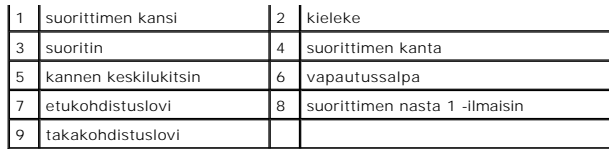

## **Dell Inspiron 519**

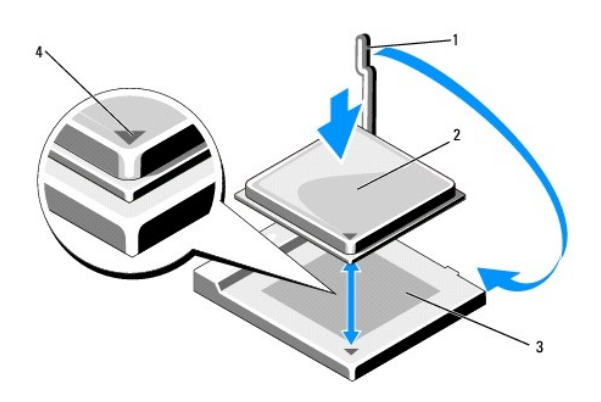

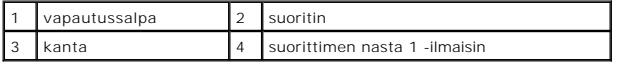

- 3. Jos kannan vapautussalpa ei ole kokonaan auki, avaa se kokonaan.
- 4. Kohdista Inspiron 518:ssa suorittimen etu- ja takakohdistuslovet kannan etu- ja takakohdistusloviin.
- 5. Kohdista suorittimen nasta 1 -kulma kannan nasta 1 -kulmaan.

**VAROITUS:** Varmista vikojen välttämiseksi, että suoritin on kohdistettu oikein kantaan, äläkä käytä liikaa voimaa, kun asennat suorittimen.

- 6. Aseta suoritin kevyesti kantaan ja varmista, että suoritin on kannassa oikeassa asennossa.
- 7. Kun suoritin on kunnolla paikallaan kannassa, sulje suorittimen kansi, jos sellainen on käytössä.

Tarkista, että suorittimen kannen kieleke on kannen keskilukitsimen alapuolella kannassa.

- 8. Käännä kannan vapautussalpa takaisin kantaa kohti ja kiinnitä suoritin napsauttamalla salpa kiinni.
- 9. Poista jäähdytyslevyn pohjasta piitahna.
- **VAROITUS**: Lisää uusi piitahna. Piitahna on keskeisen tärkeää riittävän lämpösidoksen muodostumiseksi. Se takaa suorittimen optimaalisen<br>suorituskyvyn.
- 10. Levitä piitahnaa suorittimen yläosaan tarpeen mukaan.
- 11. Asenna suorittimen tuuletin ja jäähdytyselementti (katso kohtaa [Suorittimen tuulettimen ja jäähdytyselementin vaihtaminen](file:///C:/data/systems/insp519/fi/sm/fan.htm#wp1190217)).
- **VAROITUS:** Tarkista, että suorittimen tuuletin ja jäähdytyselementti ovat kunnolla paikallaan ja oikein kiinni.
- 12. Aseta tietokoneen kansi takaisin paikalleen (katso kohtaa [Tietokoneen kannen asettaminen takaisin paikalleen](file:///C:/data/systems/insp519/fi/sm/cover_rb.htm#wp1186976)).
- 13. Liitä tietokone ja oheislaitteet pistorasiaan ja kytke niihin virta.

#### <span id="page-15-0"></span> **Asemien vaihtaminen Dell™ Inspiron™ 518/519 Huolto-opas**

- [Kiintolevyn vaihtaminen](#page-15-1)
- [CD/DVD-aseman asentaminen](#page-16-0)
- [Muistikortinlukijan asentaminen](#page-17-0)
- **C** [Katkeavan FlexBay-metallilevyn irrottaminen](#page-18-0)
- [Asemapaneelin asettaminen takaisin paikalleen](#page-19-0)

# VAARA: Ennen kuin teet mitään toimia tietokoneen sisällä, lue tietokoneen mukana toimitetut turvaohjeet. Lisätietoja parhaista turvakäytännöistä<br>on yhdenmukaisuutta sääntöjen kanssa käsittelevässä sivustossa www.dell.com/r

**HUOMAUTUS:** Järjestelmä ei tue IDE-laitteita.

**HUOMAUTUS:** 3,5 tuuman muistikortinlukija ei ole vaihdettavissa kiintolevyn kanssa.

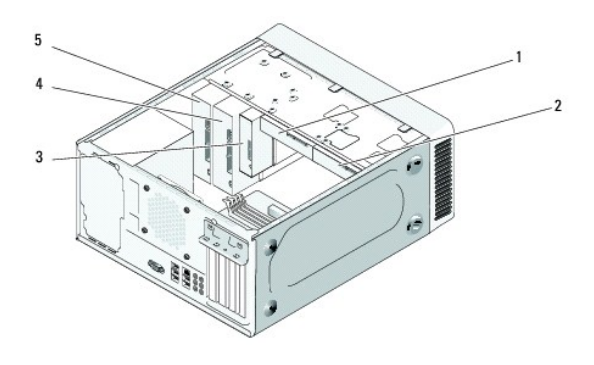

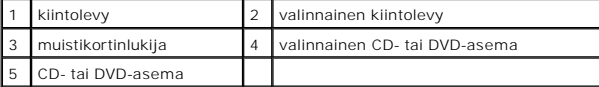

## <span id="page-15-1"></span>**Kiintolevyn vaihtaminen**

**VAROITUS:** Jos vaihdat kiintolevyn, jonka tietoja haluat säilyttää, varmuuskopioi tiedostot ennen tämän toimenpiteen aloittamista.

- 1. Noudata kohdan **Alkutoimet** ohjeita.
- 2. Irrota tietokoneen kansi (katso kohtaa [Tietokoneen kannen irrottaminen\)](file:///C:/data/systems/insp519/fi/sm/cover_re.htm#wp1180145).
- 3. Irrota virta- ja datakaapelit asemasta.

**HUOMAUTUS:** Jos et tällä kertaa vaihda kiintolevyä, irrota datakaapelin toinen pää emolevystä ja aseta se sivuun. Voit käyttää datakaapelia myöhemmin kiintolevyn asentamisessa.

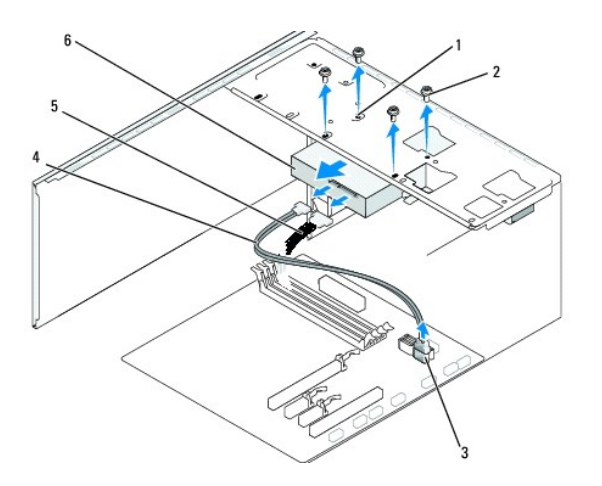

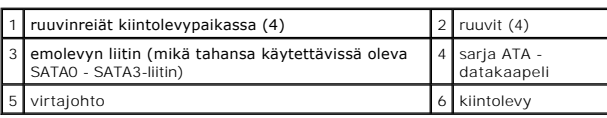

4. Irrota kiintolevy rungosta irrottamalla neljä ruuvia.

**VAROITUS:** Varo naarmuttamasta kiintolevyn piirilevyä, kun irrotat tai vaihdat kiintolevyn.

- 5. Liu'uta asema irti tietokoneen etuosasta.
- 6. Jos vaihdat aseman tai asennat uuden, tarkista asemaa käsittelevistä oppaista, että asema sopii tietokoneeseen.
- 7. Liu'uta kiintolevy kiintolevypaikkaan.
- 8. Kohdista kiintolevyssä olevat neljä ruuvinreikää kiintolevypaikassa olevaan neljään ruuvinreikään.
- 9. Kiinnitä kiintolevy runkoon ruuvaamalla neljä ruuvia takaisin paikalleen.
- 10. Liitä virta- ja datakaapelit kiintolevyyn.
- 11. Varmista, että kaikki kaapelit on liitetty oikein ja tiukasti.
- 12. Aseta tietokoneen kansi takaisin paikalleen (katso kohtaa [Tietokoneen kannen asettaminen takaisin paikalleen](file:///C:/data/systems/insp519/fi/sm/cover_rb.htm#wp1186976)).
- 13. Liitä tietokone ja oheislaitteet pistorasiaan ja kytke niihin virta.

## <span id="page-16-0"></span>**CD/DVD-aseman asentaminen**

- 1. Noudata kohdan **Alkutoimet** ohjeita.
- 2. Irrota tietokoneen kansi (katso kohtaa [Tietokoneen kannen irrottaminen\)](file:///C:/data/systems/insp519/fi/sm/cover_re.htm#wp1180145).
- 3. Irrota etupaneeli (katso [Etupaneelin vaihtaminen\)](file:///C:/data/systems/insp519/fi/sm/front.htm#wp1187708).

<span id="page-17-2"></span>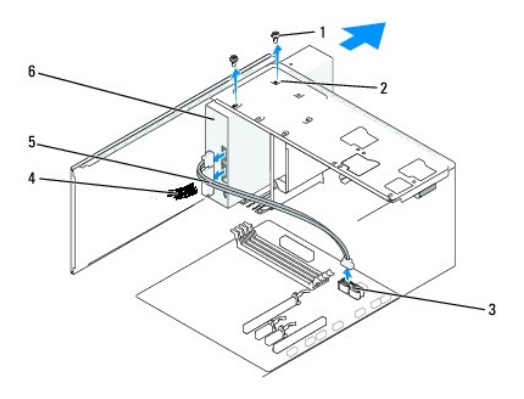

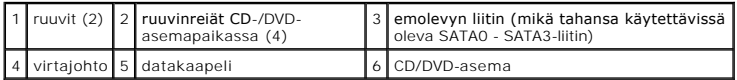

4. Irrota virtakaapeli ja CD-/DVD-aseman datakaapeli aseman takaosasta.

**HUOMAUTUS:** Jos olet poistamassa tietokoneen ainoan CD/DVD-aseman etkä vaihda sen tilalle heti uutta, irrota datakaapeli emolevystä ja aseta se sivuun.

- 5. Irrota CD-/DVD-asema rungosta irrottamalla kaksi ruuvia.
- 6. Liu'uta CD-/DVD-asema irti tietokoneen etuosasta.
- 7. Jos et vaihda asemaa:
	- a. Aseta asemapaneeli takaisin paikalleen (katso kohtaa [Asemapaneelin asettaminen takaisin paikalleen\)](#page-19-0)
	- b. Siirry kohtaan [vaihe 12](#page-17-1).
- 8. Liu'uta asema varovaisesti paikalleen.
- 9. Kohdista CD-/DVD-asemassa olevat ruuvinreiät CD-/DVD-asemapaikassa oleviin ruuvinreikiin.
- 10. Kiinnitä CD-/DVD-asema runkoon ruuvaamalla kaksi ruuvia.
- 11. Liitä virta- ja datakaapelit asemaan.
- <span id="page-17-1"></span>12. Asenna etupaneeli takaisin (katso kohtaa [Etupaneelin vaihtaminen](file:///C:/data/systems/insp519/fi/sm/front.htm#wp1187708))
- 13. Aseta tietokoneen kansi takaisin paikalleen (katso kohtaa [Tietokoneen kannen asettaminen takaisin paikalleen](file:///C:/data/systems/insp519/fi/sm/cover_rb.htm#wp1186976))
- 14. Liitä tietokone ja oheislaitteet pistorasiaan ja kytke niihin virta.

**HUOMAUTUS: Jos asensit uuden aseman, katso aseman mukana toimitetusta oppaasta ohjeet aseman käyttämiseen mahdollisesti vaadittavien<br>ohjelmistojen asentamisesta.** 

## <span id="page-17-0"></span>**Muistikortinlukijan asentaminen**

- 1. Noudata kohdan [Alkutoimet](file:///C:/data/systems/insp519/fi/sm/before.htm#wp1180146) ohjeita.
- 2. Irrota tietokoneen kansi (katso kohtaa [Tietokoneen kannen irrottaminen\)](file:///C:/data/systems/insp519/fi/sm/cover_re.htm#wp1180145)
- 3. Irrota etupaneeli (katso kohtaa [Etupaneelin vaihtaminen\)](file:///C:/data/systems/insp519/fi/sm/front.htm#wp1187708).

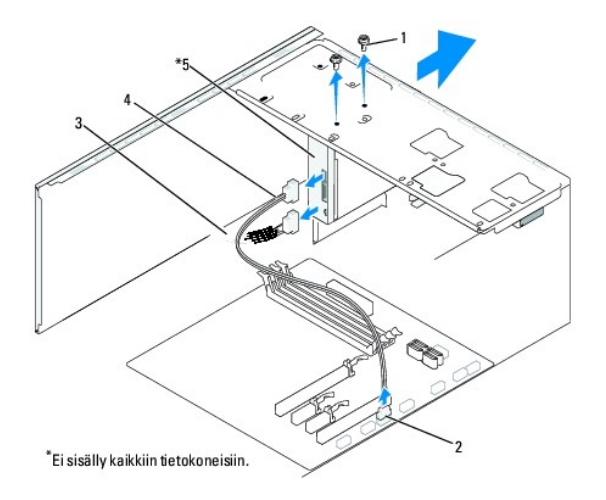

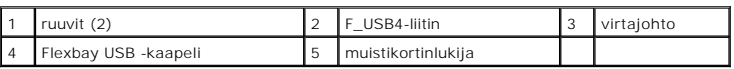

- 4. Irrota FlexBay USB -kaapeli ja virtakaapeli mediakortinlukijan takaosasta ja emolevyssä olevasta sisäisestä USB-liittimestä (F\_USB4) (katso kohtaa [Emolevyn osat\)](file:///C:/data/systems/insp519/fi/sm/techov.htm#wp1181748).
- 5. Irrota kaksi ruuvia, joilla mediakortinlukija on kiinnitetty.
- 6. Liu'uta mediakortinlukija irti tietokoneen etuosasta.
- 7. Jos et asenna mediakortinlukijaa takaisin paikalleen, asenna asemapaneeli paikalleen. Katso kohtaa [Asemapaneelin asettaminen takaisin paikalleen](#page-19-0)
- 8. Jos asennat uuden mediakortinlukijan:
	- a. Irrota asemapaneeli (katso kohtaa [Asemapaneelin asettaminen takaisin paikalleen](#page-19-0)).
	- b. Pura mediakortinlukija pakkauksesta.
- 9. Liu'uta mediakortinlukija varovaisesti paikalleen FlexBay-korttipaikkaan.
- 10. Kohdista mediakortinlukijassa olevat ruuvinreiät FlexBay-paikassa oleviin ruuvinreikiin.
- 11. Kiinnitä mediakortinlukija ruuvaamalla kaksi ruuvia paikalleen.

**HUOMAUTUS:** Tarkista, että mediakortinlukija on asennettuna ennen FlexBay-kaapelin kytkemistä.

- 12. Liitä FlexBay USB -kaapeli mediakortinlukijan takaosaan ja emolevyssä olevaan sisäiseen USB-liittimeen (F\_USB4) (katso kohtaa [Emolevyn osat\)](file:///C:/data/systems/insp519/fi/sm/techov.htm#wp1181748).
- 13. Asenna etupaneeli takaisin paikalleen (katso kohtaa [Etupaneelin vaihtaminen](file:///C:/data/systems/insp519/fi/sm/front.htm#wp1187708)).
- 14. Aseta tietokoneen kansi takaisin paikalleen (katso kohtaa [Tietokoneen kannen asettaminen takaisin paikalleen](file:///C:/data/systems/insp519/fi/sm/cover_rb.htm#wp1186976)).
- 15. Liitä tietokone ja oheislaitteet pistorasiaan ja kytke niihin virta.

## <span id="page-18-0"></span>**Katkeavan FlexBay-metallilevyn irrottaminen**

<span id="page-19-1"></span>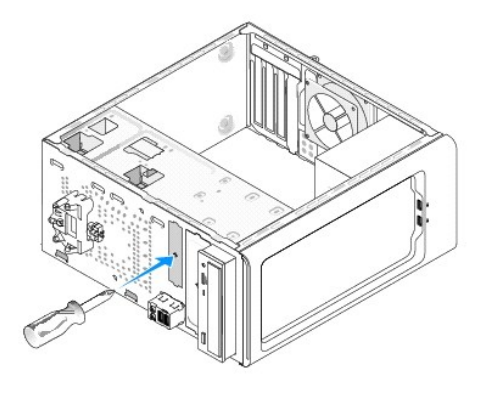

Aseta Phillips-ruuvimeisselin kärki katkeavassa metallilevyssä olevaan aukkoon. Katkaise ja irrota metallilevy kiertämällä ruuvimeisseliä ja kääntämällä sitä ulospäin.

# <span id="page-19-0"></span>**Asemapaneelin asettaminen takaisin paikalleen**

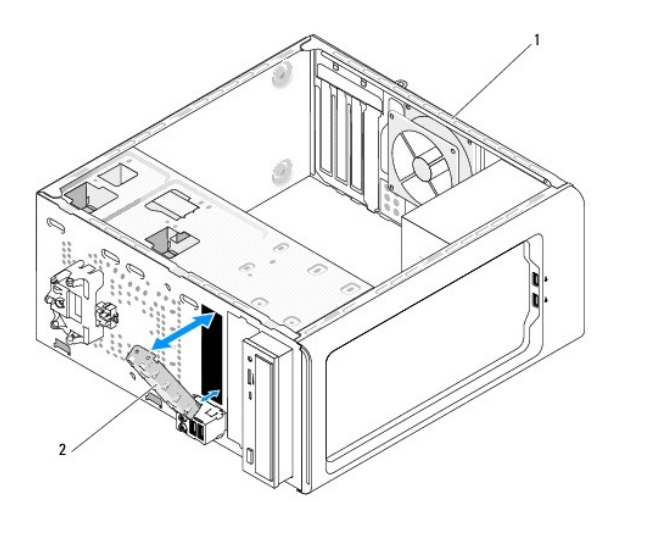

1 tietokoneen takaosa 2 asemapaneeli (valinnainen)

Kohdista asemapaneeli tyhjän mediakorttilukijapaikan reunoihin ja työnnä paneeli paikalleen. Asemapaneeli lukittuu paikalleen.

**VAROITUS:** FCC-sääntöjen mukaisesti asemapaneeli on suositeltavaa asentaa paikalleen aina, kun mediakortinlukija irrotetaan tietokoneesta.

#### <span id="page-20-0"></span> **Tuulettimien vaihtaminen Dell™ Inspiron™ 518/519 Huolto-opas**

[Kotelon tuulettimen vaihtaminen](#page-20-1)

#### **O** Suorittimen tuulettimen ja jäähdytys

**VAARA: Ennen kuin teet mitään toimia tietokoneen sisällä, lue tietokoneen mukana toimitetut turvaohjeet. Lisätietoja parhaista turvakäytännöistä on yhdenmukaisuutta sääntöjen kanssa käsittelevässä sivustossa www.dell.com/regulatory\_compliance.** 

 $\Lambda$ **VAARA: Suojaudu sähköiskulta, pyörivän tuulettimen lapojen aiheuttamilta leikkuuhaavoilta tai muilta odottamattomilta vahingoilta irrottamalla tietokone aina sähköpistorasiasta ennen kannen avaamista.** 

## <span id="page-20-1"></span>**Kotelon tuulettimen vaihtaminen**

**VAROITUS:** Älä kosketa tuulettimen lapoja, kun irrotat kotelon tuulettimen. Muussa tapauksessa tuuletin saattaa vahingoittua.

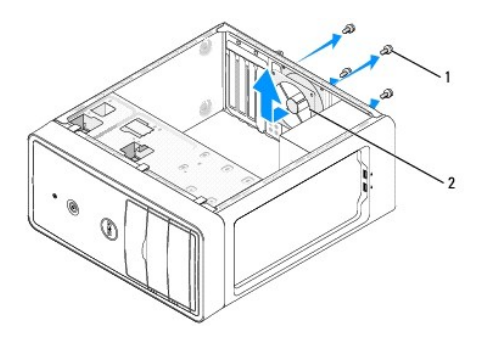

#### 1 ruuvit (4) 2 kotelon tuuletin

- 1. Noudata kohdan [Alkutoimet](file:///C:/data/systems/insp519/fi/sm/before.htm#wp1180146) ohjeita.
- 2. Irrota tietokoneen kansi (katso kohtaa [Tietokoneen kannen irrottaminen\)](file:///C:/data/systems/insp519/fi/sm/cover_re.htm#wp1180145).
- 3. Irrota kotelon tuulettimen johto emolevyssä olevasta liittimestä (CHASSIS\_FAN).
- 4. Irrota neljä ruuvia, joilla kotelon tuuletin on kiinnitetty.
- 5. Liu'uta kotelon tuuletinta tietokoneen etuosaa kohti ja nosta se ulos tietokoneesta.
- 6. Asenna kotelon tuuletin liu'uttamalla se paikalleen tietokoneen takaosaa kohti.
- 7. Kiinnitä kotelon tuuletin ruuvaamalla neljä ruuvia.
- 8. Liitä kotelon tuulettimen johto emolevyssä olevaan liittimeen (CHASSIS\_FAN).
- 9. Aseta tietokoneen kansi takaisin paikalleen (katso kohtaa [Tietokoneen kannen asettaminen takaisin paikalleen](file:///C:/data/systems/insp519/fi/sm/cover_rb.htm#wp1186976))

## <span id="page-20-2"></span>**Suorittimen tuulettimen ja jäähdytyselementin vaihtaminen**

- **VAARA: Muovisuojuksesta huolimatta jäähdytyselementti voi kuumentua voimakkaasti normaalin käytön aikana. Anna jäähdytyselementin jäähtyä riittävästi ennen kuin kosketat sitä.**
- **VAROITUS:** Älä kosketa tuulettimen lapoja, kun irrotat suorittimen tuulettimen ja jäähdytyselementin. Muussa tapauksessa tuuletin saattaa 0 vahingoittua.
- **VAROITUS:** Suorittimen tuuletin ja jäähdytyselementti muodostavat yhden yksikön. Älä yritä irrottaa tuuletinta erikseen.
- 1. Noudata kohdan [Alkutoimet](file:///C:/data/systems/insp519/fi/sm/before.htm#wp1180146) ohjeita.
- 2. Irrota tietokoneen kansi (katso kohtaa [Tietokoneen kannen irrottaminen\)](file:///C:/data/systems/insp519/fi/sm/cover_re.htm#wp1180145).
- 3. Irrota suorittimen tuulettimen kaapeli emolevyn CPU\_FAN-liittimestä (katso kohtaa [Emolevyn osat](file:///C:/data/systems/insp519/fi/sm/techov.htm#wp1181748)).
- 4. Siirrä varovaisesti syrjään kaikki suorittimen tuulettimen ja jäähdytyselementin yläpuolella kulkevat kaapelit.
- 5. Vaihda suorittimen tuuletin ja jäähdytyselementti noudattaen jäljempänä esitettyjä mallikohtaisia ohjeita.

#### **Inspiron 518**

a. Irrota suorittimen tuuletin ja jäähdytyselementti irrottamalla neljä lukkoruuvia ja nostamalla yksikkö suoraan ylös.

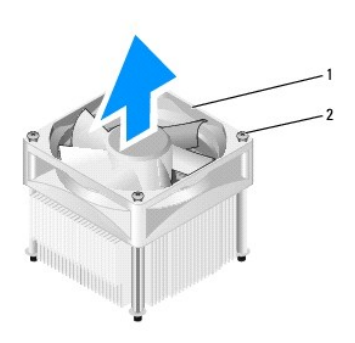

 $\vert 1 \vert$  suorittimen tuuletin ja jäähdytyselementti $\vert 2 \vert$  lukkoruuvit (4)

**HUOMAUTUS:** Suorittimen tuuletin ja jäähdytyselementti eivät ehkä ole tarkasti kuvassa esitetyn kaltaiset.

- b. Asenna suorittimen tuuletin ja jäähdytyselementti takaisin paikalleen kohdistamalla suorittimen tuulettimen ja jäähdytyselementin neljä lukkoruuvia emolevyssä olevaan neljään metalliseen ruuvinreikään.
- c. Kiristä neljä lukkoruuvia.

## **Inspiron 519**

- a. Irrota puristusleuka alustan sakarasta kiertämällä kiinnitysvipua 180 astetta vastapäivään.
- b. Irrota puristusleuka alustan sakarasta vastapäisellä sivulla.
- c. Kierrä jäähdytyselementtiä varovaisesti ylöspäin ja nosta se ulos tietokoneesta. Aseta jäähdytyselementti pöytätasolle yläosa alaspäin niin, että piitahna on ylöspäin.

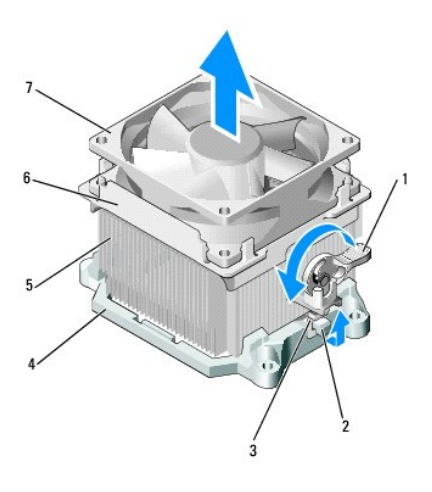

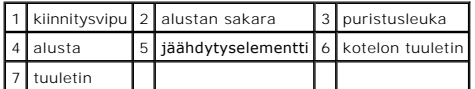

d. Aseta jäähdytyselementti- ja tuuletinyksikkö takaisin paikalleen jäähdytyselementin alustaan.

- e. Tarkista, että kaksi puristusleukaa ovat kohdakkain alustan kahden sakaran kanssa.
- f. Kiinnitä jäähdytyselementti- ja tuuletinyksikkö pitämällä jäähdytyselementti- ja tuuletinyksikköä paikallaan ja kiertämällä kiinnitysvipua 180 astetta myötäpäivään.

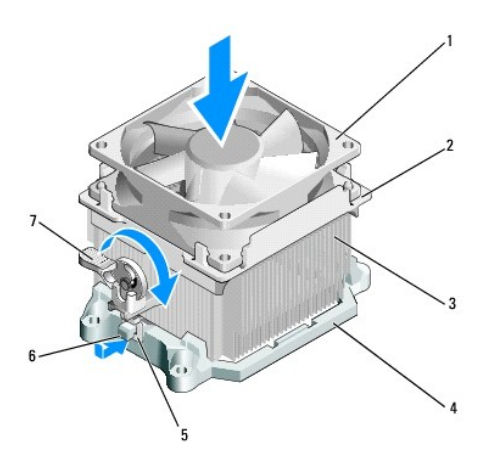

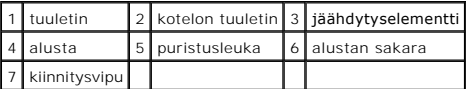

**HUOMAUTUS:** Tarkista, että suorittimen tuuletin ja jäähdytyselementti ovat kunnolla paikallaan ja oikein kiinni.

6. Liitä suorittimen tuulettimen ja jäähdytyselementin kaapeli emolevyn CPU\_FAN-liittimeen (katso kohtaa [Emolevyn osat\)](file:///C:/data/systems/insp519/fi/sm/techov.htm#wp1181748).

- 7. Aseta tietokoneen kansi takaisin paikalleen (katso kohtaa [Tietokoneen kannen asettaminen takaisin paikalleen](file:///C:/data/systems/insp519/fi/sm/cover_rb.htm#wp1186976)).
- 8. Liitä tietokone ja oheislaitteet pistorasiaan ja kytke niihin virta.

<span id="page-23-0"></span>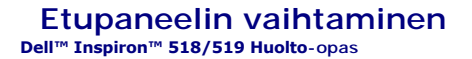

VAARA: Ennen kuin teet mitään toimia tietokoneen sisällä, lue tietokoneen mukana toimitetut turvaohjeet. Lisätietoja parhaista turvakäytännöistä<br>on yhdenmukaisuutta sääntöjen kanssa käsittelevässä sivustossa www.dell.com/r

- 1. Noudata kohdan [Alkutoimet](file:///C:/data/systems/insp519/fi/sm/before.htm#wp1180146) ohjeita.
- 2. Irrota tietokoneen kansi (katso kohtaa [Tietokoneen kannen irrottaminen\)](file:///C:/data/systems/insp519/fi/sm/cover_re.htm#wp1180145)

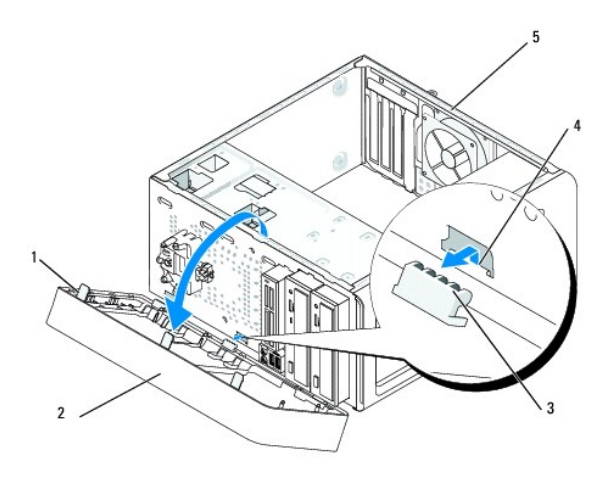

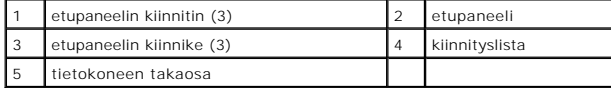

3. Irrota etupaneeli tietokoneesta tarttumalla yhteen kiinnittimeen kerrallaan ja nostamalla kiinnittimet tietokoneen etuosasta.

- 4. Irrota etupaneelin kiinnikkeet kiinnityslistasta kiertämällä ja vetämällä etupaneelia poispäin tietokoneen etuosasta.
- 5. Asenna etupaneeli takaisin paikalleen kohdistamalla etupaneelin kiinnikkeet kiinnityslistaan ja asettamalla ne sitten paikalleen.
- 6. Kierrä etupaneelia tietokonetta kohti, kunnes etupaneeli napsahtaa kiinni tietokoneen etuosaan.
- 7. Aseta tietokoneen kansi takaisin paikalleen (katso kohtaa [Tietokoneen kannen asettaminen takaisin paikalleen](file:///C:/data/systems/insp519/fi/sm/cover_rb.htm#wp1186976)).

# <span id="page-24-0"></span> **I/O-etupaneelin vaihtaminen**

**Dell™ Inspiron™ 518/519 Huolto-opas** 

VAARA: Ennen kuin teet mitään toimia tietokoneen sisällä, lue tietokoneen mukana toimitetut turvaohjeet. Lisätietoja parhaista turvakäytännöistä<br>on yhdenmukaisuutta sääntöjen kanssa käsittelevässä sivustossa www.dell.com/r

- 1. Noudata kohdan [Alkutoimet](file:///C:/data/systems/insp519/fi/sm/before.htm#wp1180146) ohjeita.
- 2. Irrota tietokoneen kansi (katso kohtaa [Tietokoneen kannen irrottaminen\)](file:///C:/data/systems/insp519/fi/sm/cover_re.htm#wp1180145)
- 3. Irrota etupaneeli (katso kohtaa [Etupaneelin vaihtaminen\)](file:///C:/data/systems/insp519/fi/sm/front.htm#wp1187708).
- 4. Irrota laajennuskortit (katso kohtaa PCI-[/ PCI Express -kortin vaihtaminen](file:///C:/data/systems/insp519/fi/sm/cards.htm#wp1188161)).

VAROITUS: Paina tarkasti mieleen kunkin kaapelin reititys ennen kuin irrotat sen, jotta osaat reitittää kaapelit myöhemmin uudelleen. Väärin reititetty<br>tai irrotettu kaapeli voi aiheuttaa ongelmia tietokoneen käytössä.

- 5. Irrota kaikki I/O-paneelin ja emolevyn väliset kaapelit.
- 6. Irrota ruuvi, jolla I/O-paneeli on kiinnitetty runkoon.
- 7. Irrota olemassa oleva I/O-paneeli varovaisesti tietokoneesta.

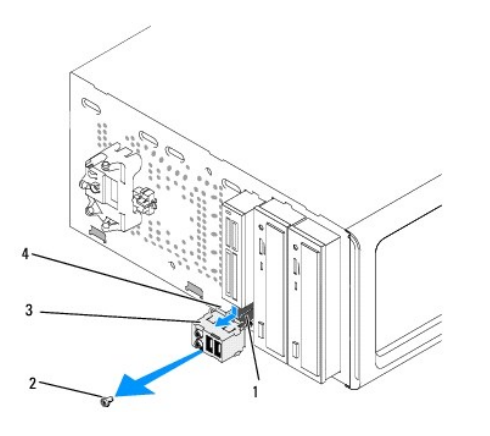

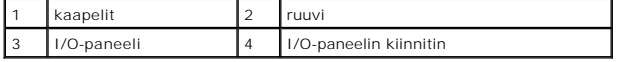

8. Asenna uusi I/O-paneeli kohdistamalla I/O-paneelin kiinnitin I/O-paneelin kiinnittimen aukkoon ja liu'uttamalla se siihen.

9. Kiinnitä I/O-paneeli runkoon ruuvaamalla ruuvi.

- 10. Liitä kaapelit takaisin emolevyyn.
- 11. Asenna etupaneeli takaisin paikalleen (katso kohtaa [Etupaneelin vaihtaminen](file:///C:/data/systems/insp519/fi/sm/front.htm#wp1187708)).
- 12. Aseta tietokoneen kansi takaisin paikalleen (katso kohtaa [Tietokoneen kannen asettaminen takaisin paikalleen](file:///C:/data/systems/insp519/fi/sm/cover_rb.htm#wp1186976)).
- 13. Liitä tietokone ja oheislaitteet pistorasiaan ja kytke niihin virta.

## <span id="page-25-0"></span> **Muistimoduulin (-moduulien) vaihtaminen Dell™ Inspiron™ 518/519 Huolto-opas**

VAARA: Ennen kuin teet mitään toimia tietokoneen sisällä, lue tietokoneen mukana toimitetut turvaohjeet. Lisätietoja parhaista turvakäytännöistä<br>on yhdenmukaisuutta sääntöjen kanssa käsittelevässä sivustossa www.dell.com/r

- 1. Noudata kohdan [Alkutoimet](file:///C:/data/systems/insp519/fi/sm/before.htm#wp1180146) ohjeita.
- 2. Irrota tietokoneen kansi (katso kohtaa [Tietokoneen kannen irrottaminen\)](file:///C:/data/systems/insp519/fi/sm/cover_re.htm#wp1180145)
- 3. Etsi muistimoduulit emolevystä (katso kohtaa [Emolevyn osat](file:///C:/data/systems/insp519/fi/sm/techov.htm#wp1181748)).
- 4. Avaa kiinnikkeet muistimoduulin liitännän molemmista päistä.

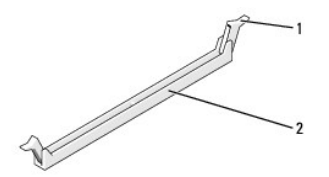

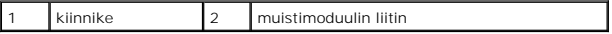

5. Tartu moduuliin ja vedä sitä ylöspäin.

Jos moduuli ei tahdo irrota, liikuta sitä varovasti edestakaisin, kunnes se irtoaa liitännästä.

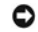

**VAROITUS:** Älä asenna ECC-muistimoduuleja.

O VAROITUS: Jos poistat alkuperäiset muistimoduulit tietokoneesta päivittäessäsi muistia, pidä ne erillään uusista moduuleista siinäkin tapauksessa,<br>että uudet moduulit on hankittu Delliltä™. Jos mahdollista, älä sekoita alk

**HUOMAUTUS:** Jos asennat ristiin PC2-5300 (DDR2 667-MHz)- ja PC2-6400 (DDR2 800-MHz) -muistit, moduulit toimivat hitaamman asennetun moduulin<br>nopeudella.

6. Asenna muistimoduulit jäljempänä esitettyjen mallikohtaisten ohjeiden mukaisesti.

**Inspiron™ 518** — Asenna DIMM-liitäntään 1 eli suorittimen lähimpään liitäntään yksi muistimoduuli, ennen kuin asennat moduuleja muihin liitäntöihin.

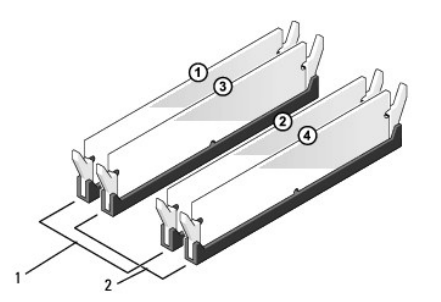

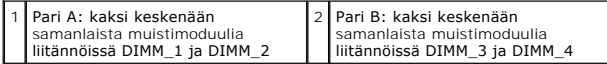

**Inspiron 519** — Asenna DIMM-liitäntään 1 eli suorittimen kauimmaiseen liitäntään yksi muistimoduuli, ennen kuin asennat moduuleja muihin liitäntöihin.

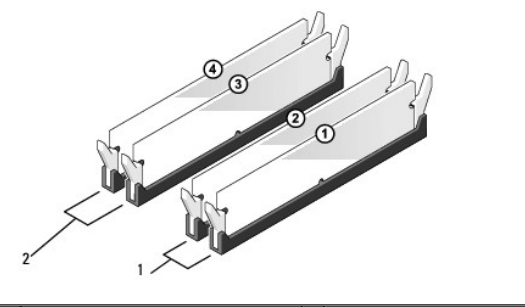

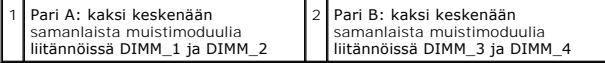

7. Kohdista moduulin pohjassa oleva lovi liitännän välipalkkiin.

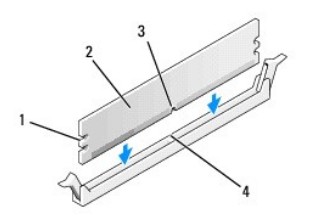

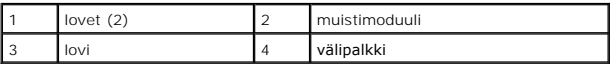

**VAROITUS:** Jotta muistimoduuli ei vahingoittuisi, paina moduuli liitäntään suoraan ja paina moduulin molemmista päistä yhtä voimakkaasti.

8. Paina moduulia liitäntään, kunnes se napsahtaa paikalleen.

Jos asetat moduulin paikalleen oikein, kiinnikkeet napsahtavat moduulin päissä oleviin loviin.

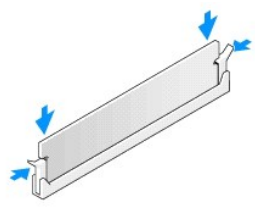

- 9. Aseta tietokoneen kansi takaisin paikalleen (katso kohtaa [Tietokoneen kannen asettaminen takaisin paikalleen](file:///C:/data/systems/insp519/fi/sm/cover_rb.htm#wp1186976)).
- 10. Liitä tietokone ja oheislaitteet pistorasiaan ja kytke niihin virta.
- 11. Kun näyttöön tulee ilmoitus muistin koon muuttumisesta, jatka painamalla <F1>-näppäintä.
- 12. Kirjaudu tietokoneeseen.
- 13. Napsauta työpöydän **Oma tietokone** -kuvaketta hiiren kakkospainikkeella ja valitse **Ominaisuudet**.
- 14. Valitse **Yleiset**-välilehti.
- 15. Tarkista luettelosta muistin määrän kohdasta, että muisti on asennettu oikein.

```
Takaisin sisällysluetteloon
```
<span id="page-28-0"></span>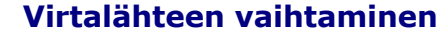

**Dell™ Inspiron™ 518/519 Huolto-opas** 

- VAARA: Ennen kuin teet mitään toimia tietokoneen sisällä, lue tietokoneen mukana toimitetut turvaohjeet. Lisätietoja parhaista turvakäytännöistä<br>on yhdenmukaisuutta sääntöjen kanssa käsittelevässä sivustossa www.dell.com/r
- **VAARA: Suojaudu sähköiskulta, pyörivän tuulettimen lapojen aiheuttamilta leikkuuhaavoilta tai muilta odottamattomilta vahingoilta irrottamalla tietokone aina sähköpistorasiasta ennen kannen avaamista.**
- 1. Noudata kohdan **Alkutoimet** ohjeita.
- 2. Irrota tietokoneen kansi (katso kohtaa [Tietokoneen kannen irrottaminen\)](file:///C:/data/systems/insp519/fi/sm/cover_re.htm#wp1180145).
- **VAROITUS:** Pane merkille kunkin virtaliittimen sijainti ja tunnus, ennen kuin irrotat virransyöttökaapeleita.
- 3. Seuraa virtalähteestä alkavia tasasähkökaapeleita ja irrota kaikki kytketyt kaapelit.

HUOMAUTUS: Paina mieleesi tasavirtakaapelien reititys tietokoneen rungon kielekkeiden alapuolella, kun irrotat kaapelit emolevystä ja asemista.<br>Sinun tulee myöhemmin osata reitittää kaapelit takaisin paikoilleen, jotta ne

4. Irrota neljä ruuvia, joilla virtalähde on kiinni tietokoneen rungon takaosassa.

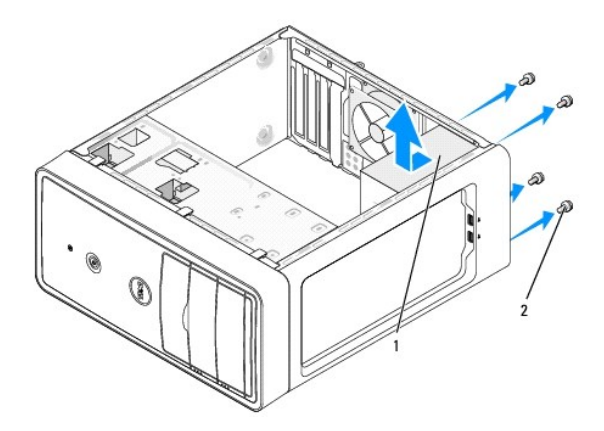

#### 1 virtalähde 2 ruuvit (4)

- 5. Liu'uta virtalähde irti ja nosta se ulos.
- 6. Liu'uta uusi virtalähde kohti tietokoneen takaosaa.

**A** VAARA: Virheellisesti asennetut ja kiristyt ruuvit voivat aiheuttaa sähköiskun, sillä ruuvit ovat tärkeä osa järjestelmän maadoitusta.

- 7. Ruuvaa kaikki ruuvit, joilla virtalähde kiinnitetään tietokoneen kotelon takaosaan.
- **VAROITUS:** Reititä tasavirtakaapelit kotelon kielekkeiden alapuolelle. Kaapelit on reititettävä huolellisesti niiden vahingoittumisen ehkäisemiseksi.
- 8. Liitä tasavirtakaapelit uudelleen emolevyyn ja asemiin.
	- **HUOMAUTUS:** Tarkista vielä kerran kaikki kaapeliliitännät.
- 9. Aseta tietokoneen kansi takaisin paikalleen (katso kohtaa [Tietokoneen kannen asettaminen takaisin paikalleen](file:///C:/data/systems/insp519/fi/sm/cover_rb.htm#wp1186976)).

10. Liitä tietokone ja oheislaitteet pistorasiaan ja kytke niihin virta.

<span id="page-30-0"></span>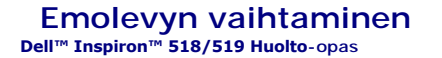

- VAARA: Ennen kuin teet mitään toimia tietokoneen sisällä, lue tietokoneen mukana toimitetut turvaohjeet. Lisätietoja parhaista turvakäytännöistä<br>on yhdenmukaisuutta sääntöjen kanssa käsittelevässä sivustossa www.dell.com/r
- Θ **VAROITUS:** Älä tee seuraavia vaiheita, ellet ole aikaisemmin irrottanut ja vaihtanut laitteiden osia. Näiden vaiheiden tekeminen väärin voi vahingoittaa emolevyä. Tietoja teknisestä huollosta on *pikaoppaassa*.
- 1. Noudata kohdan **Alkutoimet** ohjeita.
- 2. Irrota tietokoneen kansi (katso kohtaa [Tietokoneen kannen irrottaminen\)](file:///C:/data/systems/insp519/fi/sm/cover_re.htm#wp1180145)
- 3. Irrota kaikki lisäkortit emolevystä (katso kohtaa PCI- [/ PCI Express -kortin vaihtaminen\)](file:///C:/data/systems/insp519/fi/sm/cards.htm#wp1188161).

**VAARA: Suorittimen jäähdytyselementti voi kuumentua voimakkaasti normaalin käytön aikana. Anna jäähdytyselementin jäähtyä tarpeeksi, ennen kuin kosketat sitä.** 

- 4. Irrota suoritin ja jäähdytyselementti (katso kohtaa Suorittimen
- 5. Irrota muistimoduulit (katso kohtaa <u>[Muistimoduulin \(-moduulien\) vaihtaminen](file:///C:/data/systems/insp519/fi/sm/memory.htm#wp1188716)</u>) **ja kirjoita muistiin, mistä kannasta irrotat kunkin muistimoduulin.**<br>Muistimoduulit on asennettava takaisin samaan sijaintiin emolevyn vaih
- VAROITUS: Paina tarkasti mieleen kunkin kaapelin reititys ja sijainti ennen kuin irrotat sen, jotta osaat varmasti reitittää kaapelit myöhemmin<br>uudelleen. Väärin reititetty tai irrotettu kaapeli voi aiheuttaa ongelmia tiet
- 6. Irrota kaikki kaapelit emolevystä.
- 7. Irrota kahdeksan ruuvia emolevystä.

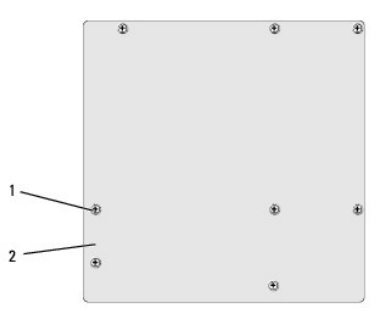

#### 1 ruuvit (8) 2 emolevy

8. Nosta emolevy ylös ja ulos tietokoneesta.

**VAROITUS:** Jos olet vaihtamassa emolevyä, vertaa uutta emolevyä silmämääräisesti aiempaan emolevyyn, jotta tiedät, että uusi osa on oikeanlainen.

**HUOMAUTUS:** Uusien emolevyjen jotkin osat ja liittimet sijaitsevat ehkä eri paikoissa kuin aiemmassa emolevyssä.

**HUOMAUTUS:** Uusien emolevyjen siltausasetukset on esimääritetty tehtaalla.

- 9. Suuntaa emolevy tasaamalla emolevyssä olevat ruuvien reiät rungossa olevien ruuvinreikien kanssa.
- 10. Kiinnitä emolevy runkoon kahdeksalla ruuvilla.
- 11. Liitä kaapelit takaisin emolevyyn.
- 12. Asenna suoritin ja jäähdytyselementti (katso kohtaa [Suorittimen asentaminen](file:///C:/data/systems/insp519/fi/sm/cpu.htm#wp1185394)).

**VAROITUS:** Tarkista, että jäähdytyselementti on oikein ja tukevasti paikallaan.

- 13. Asenna muistimoduulit kantoihin samaan sijaintiin, kuin mistä irrotit ne (katso kohtaa [Muistimoduulin \(-moduulien\) vaihtaminen\)](file:///C:/data/systems/insp519/fi/sm/memory.htm#wp1188716).
- 14. Liitä kaikki lisäkortit emolevyyn (katso kohtaa).
- 15. Aseta tietokoneen kansi takaisin paikalleen (katso kohtaa [Tietokoneen kannen asettaminen takaisin paikalleen](file:///C:/data/systems/insp519/fi/sm/cover_rb.htm#wp1186976)).
- 16. Liitä tietokone ja oheislaitteet pistorasiaan ja kytke niihin virta.
- 17. Päivitä järjestelmän BIOS tarvittaessa.

**HUOMAUTUS:** Lisätietoja järjestelmän BIOS:n flash-päivityksestä on kohdassa [BIOSin flash-](file:///C:/data/systems/insp519/fi/sm/sys_setu.htm#wp998685)päivitys.

## <span id="page-32-0"></span> **Järjestelmän asennus**

**Dell™ Inspiron™ 518/519 Huolto-opas** 

- **O** [Yleiskatsaus](#page-32-1)
- $\bullet$  Unohdettuj
- CMOS-[asetusten tyhjentäminen](#page-36-0)
- **[BIOSin flash-](#page-37-1)päivitys**

#### <span id="page-32-1"></span>**Yleiskatsaus**

Voit järjestelmän asennuksen avulla

- l muuttaa järjestelmän kokoonpanotietoja laitteiden lisäämisen, muuttamisen tai poistamisen jälkeen
- l asettaa tai muuttaa käyttäjän valittavissa olevia asetuksia, kuten käyttäjän salasanan
- l lukea nykyisen muistin määrän tai määrittää asennetun kiintolevyn tyypin.

**VAROITUS:** Älä muuta tämän ohjelman asetuksia, ellet ole kokenut tietokoneen käyttäjä. Tiettyjen muutosten tuloksena tietokone voi toimia väärin.

<span id="page-32-2"></span>**HUOMAUTUS:** Ennen järjestelmän asennusohjelman käyttämistä on suositeltavaa kirjoittaa järjestelmän asennusnäytön tiedot muistiin tulevaa käyttöä varten.

## **System Setup (Järjestelmän asetukset) -ohjelman avaaminen**

- 1. Käynnistä (tai käynnistä uudelleen) tietokone.
- 2. Kun sininen DELL™-logo näkyy näytössä, odota, että F2-kehote tulee näyttöön. Paina silloin heti <F2>.
	- HUOMAUTUS: F2-kehote ilmaisee, että näppäimistö on alustettu. Kehote näkyy näytössä vain hyvin lyhyen hetken. Seuraa tarkasti, milloin<br>kehote tulee näyttöön, ja paina heti <F2>. Jos painat <F2> ennen kehotteen näyttöön tul

#### **Järjestelmän asennusnäytöt**

Järjestelmän asennusnäytössä näkyvät tietokoneen nykyiset tai muutettavissa olevat kokoonpanotiedot. Näytön tiedot jaetaan kolmeen alueeseen:<br>asetusten luettelo, aktiivisten asetusten kenttä ja näppäintoiminnot.

**Options List** (asetusluettelo) — Tämä kenttä näkyy järjestelmän asennusnäytön yläosassa. Kentässä näkyvät asetukset, jotka määrittävät tietokoneen kokoonpanon, kuten asennetut laitteet sekä virransäästö- ja suojausominaisuudet.

**Option Field** (asetuskenttä) — Kenttä sisältää kunkin asetuksen tiedot. Voit tarkastella tässä kentässä nykyisiä asetuksia ja muuttaa niitä. Valitse<br>asetus oikean ja vasemman nuolinäppäimen avulla. Aktivoi valinta painama

**Help Field** (Ohje-kenttä) — Kentässä näkyvät valittuihin asetuksiin liittyvät pikaohjeet.

**Key Functions** (Näppäintoiminnot) — Kenttä näkyy asetuskentän alapuolella ja sisältää luettelon näppäimistä ja niiden toiminnoista aktiivisessa järjestelmän asetukset -kentässä.

## **Järjestelmän asennuksen asetukset — Dell Inspiron™ 518**

**HUOMAUTUS:** Tässä osassa kuvatut kohteet eivät välttämättä näytä samalta kuin tässä kaikissa tietokoneissa ja kokoonpanoissa.

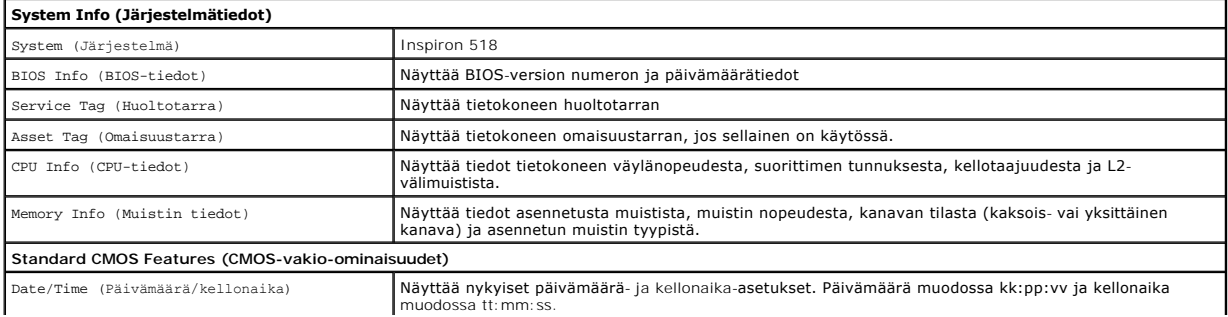

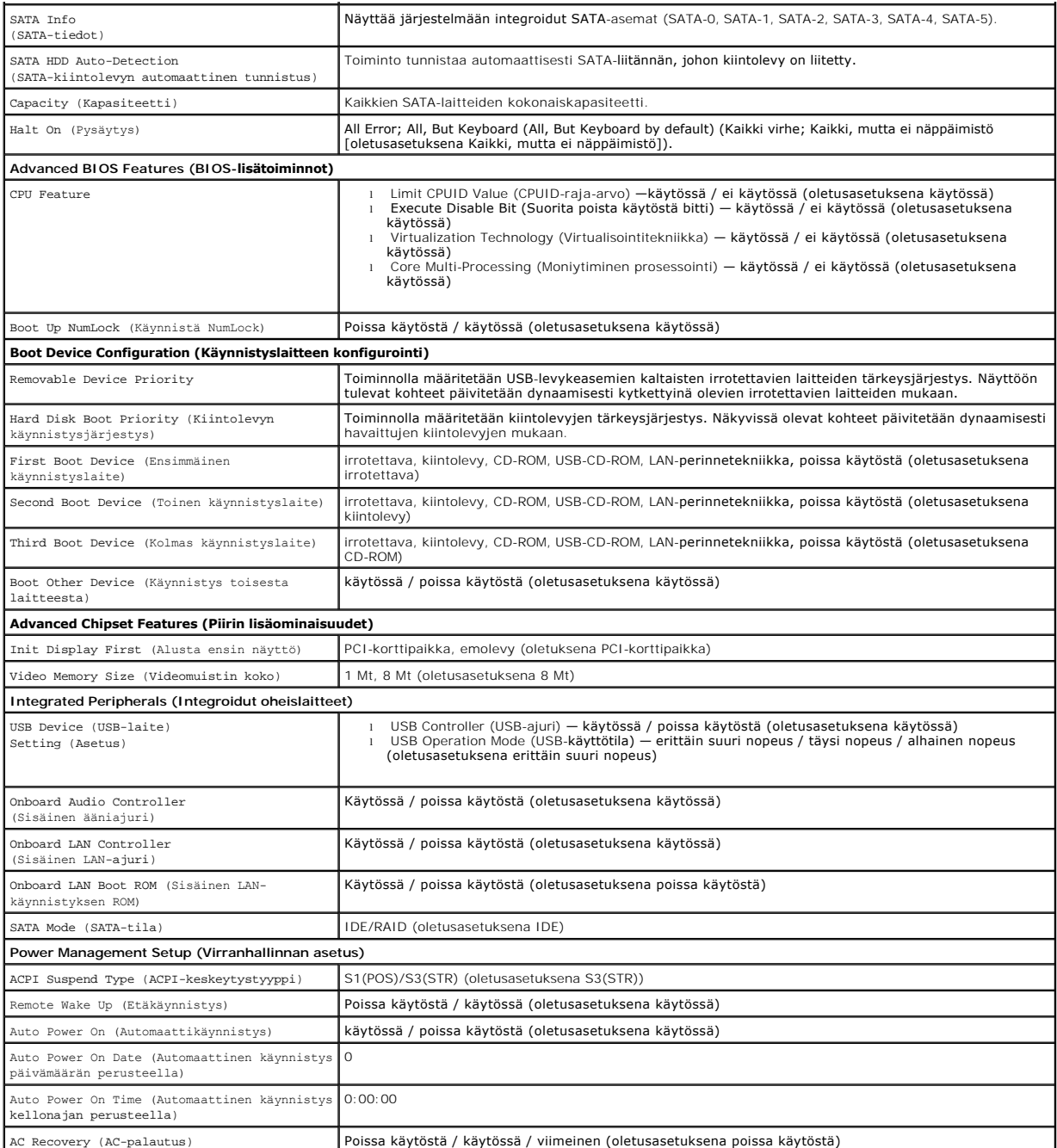

# **Järjestelmän asennuksen asetukset — Dell Inspiron 519**

**HUOMAUTUS:** Tässä osassa kuvatut kohteet eivät välttämättä näytä samalta kuin tässä kaikissa tietokoneissa ja kokoonpanoissa.

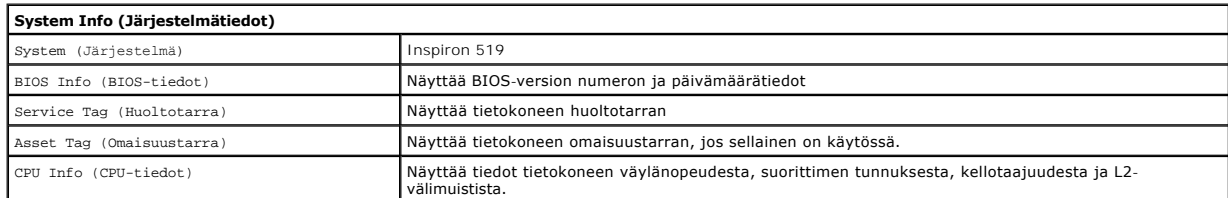

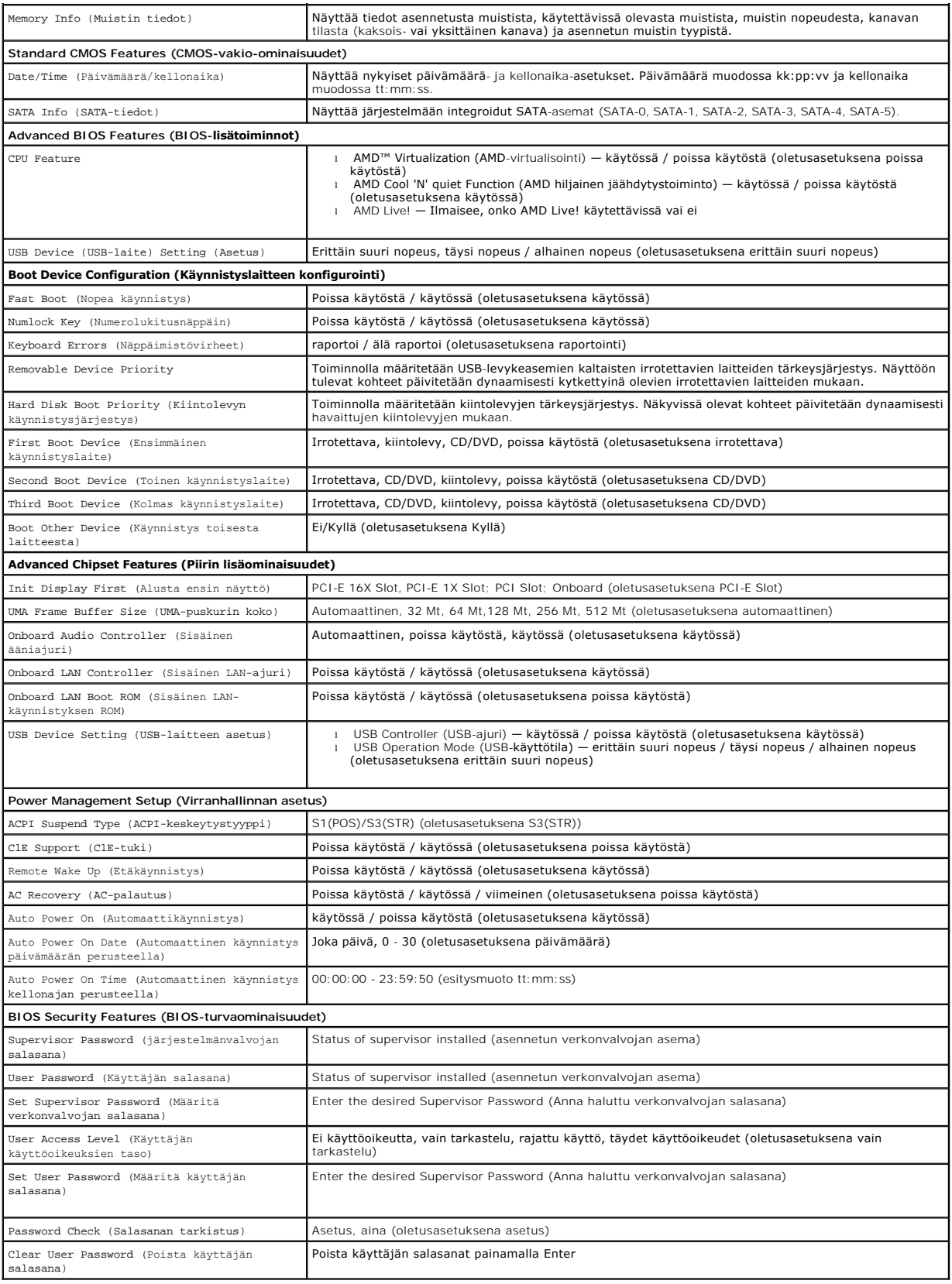

## **Boot Sequence (Käynnistysjakso)**

Voit muuttaa laitteiden käynnistysjärjestystä tämän toiminnon avulla.

#### **Boot Options (Käynnistysasetukset)**

- l **Hard Drive** (Kiintolevy) tietokone yrittää käynnistystä ensisijaiselta kiintolevyltä. Jos kiintolevyllä ei ole käyttöjärjestelmää, tietokone näyttää virhesanoman.
- l **CD/DVD Drive** (CD-/DVD-asema) tietokone yrittää käynnistystä CD-/DVD-asemasta. Jos asemassa ei ole CD-/DVD-levyä tai jos CD-/DVD-levyllä ei ole käyttöjärjestelmää, tietokone näyttää virhesanoman.
- 1 USB Flash Device (USB-muistilaite) aseta muistilaite USB-porttiin ja käynnistä tietokone uudelleen. Kun F12 = Boot Menu näkyy näytön oikeassa<br>1935 yläreunassa, paina <F12>-näppäintä. BIOS havaitsee laitteen ja lisää U

**HUOMAUTUS:** Jotta voisit käynnistää USB-laitteelta, laitteen on oltava käynnistyskelpoinen. Tarkista laitteen ohjeista, että sitä voi käyttää käynnistykseen.

#### **Changing Boot Sequence for the Current Boot (Nykyisen käynnistysjakson muuttaminen nykyistä käynnistystä varten)**

Tällä toiminnolla voit määrittää tietokoneen esimerkiksi käynnistymään<br>CD-asemasta, jotta voit käyttää Dell Diagnostics -ohjelmaa *Drivers and Utilities -*levyltä, mutta haluat tietokoneen käynnistyvän kiintolevyltä, kun<br>d muistikortilta.

- 1. Jos käynnistät USB-laitteesta, liitä USB-laite USB-liitäntään.
- 2. Käynnistä (tai käynnistä uudelleen) tietokone.
- 3. Kun F2=Setup, F12 = Boot Menu näkyy näytön oikeassa yläreunassa, paina <F12>-näppäintä.

Jos odotat liian kauan ja käyttöjärjestelmän logo tulee näyttöön, odota, kunnes näyttöön tulee Microsoft Windows -työpöytä. Sammuta tämän jälkeen<br>tietokone ja yritä uudelleen.

**Boot menu** (Käynnistysvalikko) tulee näkyviin ja siinä näkyvät kaikki käytettävissä olevat käynnistyslaitteet. Kunkin laitteen vieressä on numero.

4. Valitse **Boot Device Menu** (Käynnistyslaitevalikko) -valikosta laite, josta haluat suorittaa käynnistyksen.

Jos haluat käynnistää esimerkiksi USB-muistitikulta, korosta **USB Flash Device** (USB-flash-laite) ja paina <Enter>-näppäintä.

**HUOMAUTUS:** Jotta voisit käynnistää USB-laitteelta, laitteen on oltava käynnistyskelpoinen. Tarkista laitteen ohjeista, että sitä voi käyttää käynnistykseen.

#### **Tulevien käynnistysten käynnistysjakson muuttaminen**

- 1. Avaa järjestelmän asennusohjelma (katso [System Setup \(Järjestelmän asetukset\)](#page-32-2) -ohjelman avaaminen)
- 2. Valitse **Boot Sequence Configuration** -valikkokohta nuolinäppäimillä ja avaa valikko painamalla <Enter>-näppäintä.

**HUOMAUTUS:** Kirjoita nykyinen käynnistysjakso muistiin siltä varalta, että haluat palauttaa sen.

- 3. Selaa laiteluetteloa ylä- ja alanuolinäppäimellä.
- 4. Muuta laitteen käynnistysjärjestystä painamalla plusmerkkiä (+) tai miinusmerkkiä (–).

## <span id="page-35-0"></span>**Unohdettujen salasanojen poistaminen**

**VAARA: Ennen kuin teet mitään tässä osiossa mainittuja toimia, tee tietokoneen mukana toimitettujen turvallisuusohjeiden mukaiset toimet.** 

- 1. Noudata kohdan [Alkutoimet](file:///C:/data/systems/insp519/fi/sm/before.htm#wp1180146) ohjeita.
- 2. Irrota tietokoneen kansi (katso kohtaa [Tietokoneen kannen irrottaminen\)](file:///C:/data/systems/insp519/fi/sm/cover_re.htm#wp1180145).
- 3. Etsi salasanan 3-nastainen liitäntä (CLEAR\_PW) emolevyltä (katso kohtaa Emole

## **Inspiron™ 518**

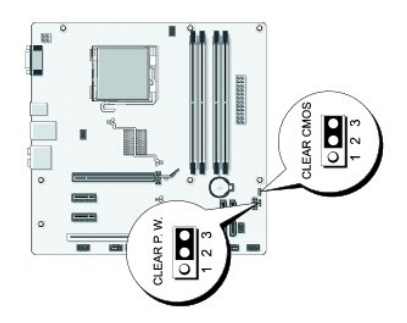

## **Inspiron 519**

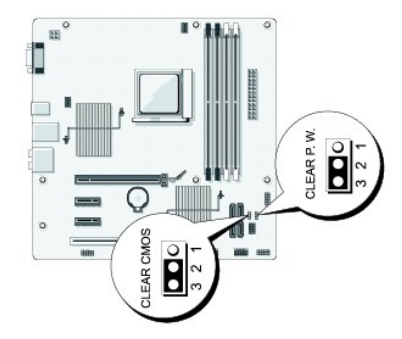

- 4. Irrota 2-nastainen hyppyliitin nastoista 2 ja 3 ja kiinnitä se nastoihin 1 ja 2.
- 5. Odota noin viisi sekuntia, että salasana poistuu.
- 6. Irrota 2-nastainen hyppyliitin nastoista 1 ja 2 ja kiinnitä se takaisin nastoihin 2 ja 3.
- 7. Aseta tietokoneen kansi takaisin paikalleen (katso kohtaa [Tietokoneen kannen asettaminen takaisin paikalleen](file:///C:/data/systems/insp519/fi/sm/cover_rb.htm#wp1186976)).
- 8. Liitä tietokone ja oheislaitteet pistorasiaan ja kytke niihin virta.

## <span id="page-36-0"></span>**CMOS-asetusten tyhjentäminen**

**A** VAARA: Ennen kuin teet mitään tässä osiossa mainittuja toimia, tee tietokoneen mukana toimitettujen turvallisuusohjeiden mukaiset toimet.

1. Noudata kohdan [Alkutoimet](file:///C:/data/systems/insp519/fi/sm/before.htm#wp1180146) ohjeita.

**VAROITUS:** Tietokone täytyy irrottaa sähköpistorasiasta, jotta CMOS-asetus voidaan tyhjentää.

- 2. Irrota tietokoneen kansi (katso kohtaa [Tietokoneen kannen irrottaminen\)](file:///C:/data/systems/insp519/fi/sm/cover_re.htm#wp1180145).
- 3. Nykyisten CMOS-asetusten nollaaminen:
	- a. Etsi 3-nastainen CMOS-hyppyliitin (CLEAR CMOS) emolevystä (katso kohtaa [Emolevyn osat\)](file:///C:/data/systems/insp519/fi/sm/techov.htm#wp1181748).
	- b. Irrota hyppyliitin CMOS-hyppyliittimen (CLEAR CMOS) nastoista 2 ja 3.
	- c. Aseta hyppyliitin CMOS-hyppyliittimen (CLEAR CMOS) nastoihin 1 ja 2 ja odota noin viisi sekuntia.
	- d. Irrota hyppyliitin ja aseta se takaisin CMOS-hyppyliittimen (CLEAR CMOS) nastoihin 2 ja 3.
- 4. Aseta tietokoneen kansi takaisin paikalleen (katso kohtaa [Tietokoneen kannen asettaminen takaisin paikalleen](file:///C:/data/systems/insp519/fi/sm/cover_rb.htm#wp1186976)).

<span id="page-37-0"></span>5. Liitä tietokone ja oheislaitteet pistorasiaan ja kytke niihin virta.

## <span id="page-37-1"></span>**BIOSin flash-päivitys**

BIOS saattaa tarvita flash-päivitystä, kun päivitys on saatavilla tai kun emolevyä vaihdetaan.

- 1. Käynnistä tietokone.
- 2. Etsi BIOS-päivitystiedosto tietokoneellesi Dellin tukisivustosta, joka on osoitteessa **support.dell.com**.
- 3. Lataa tiedosto napsauttamalla kohtaa **Lataa nyt**.
- 4. Jos **Export Compliance Disclaimer** (Vientiä koskeva yhdenmukaisuusvaatimus) -ikkuna tulee näkyviin, napsauta kohtaa **Yes, I Accept this Agreement** (Kyllä, hyväksyn tämän sopimuksen).

Näyttöön tulee **Tiedostojen lataaminen** -ikkuna.

5. Napsauta kohtaa **Tallenna ohjelma levylle** ja napsauta sitten **OK**- painiketta.

Näyttöön tulee **Kohde**-ikkuna.

6. Ota esiin **Kohde**-valikko napsauttamalla alanuolta, valitse **Työpöytä** ja napsauta sitten kohtaa **Tallenna**.

Tiedosto latautuu työpöydälle.

7. Napsauta kohtaa **Sulje**, kun **Lataaminen suoritettu loppuun** -ikkuna tulee näkyviin.

Tiedostokuvake tulee työpöydälle, ja sillä on sama nimi kuin ladatulla BIOS-päivitystiedostolla.

8. Kaksoisnapsauta työpöydällä olevaa tiedostokuvaketta ja noudata näytössä olevia ohjeita.

#### <span id="page-38-0"></span> **Tekninen yleiskatsaus Dell™ Inspiron™ 518/519 Huolto-opas**

- [Tietokone sisältä](#page-38-1)
- [Emolevyn osat](#page-38-2)

VAARA: Ennen kuin teet mitään toimia tietokoneen sisällä, lue tietokoneen mukana toimitetut turvaohjeet. Lisätietoja parhaista turvakäytännöistä<br>on yhdenmukaisuutta sääntöjen kanssa käsittelevässä sivustossa www.dell.com/r

# <span id="page-38-1"></span>**Tietokone sisältä**

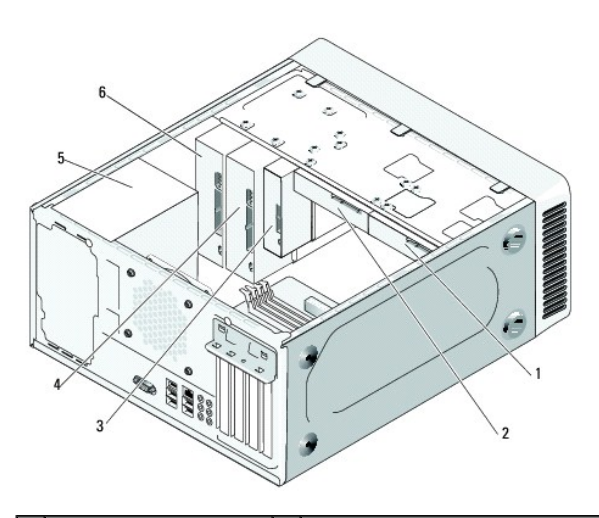

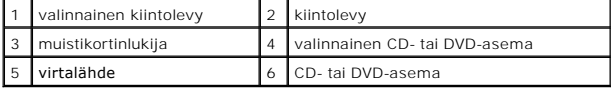

# <span id="page-38-2"></span>**Emolevyn osat**

**Dell™ Inspiron™ 518**

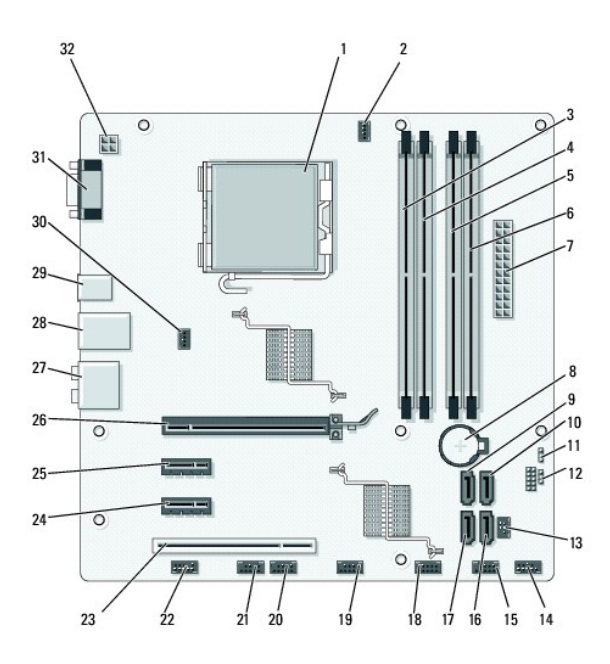

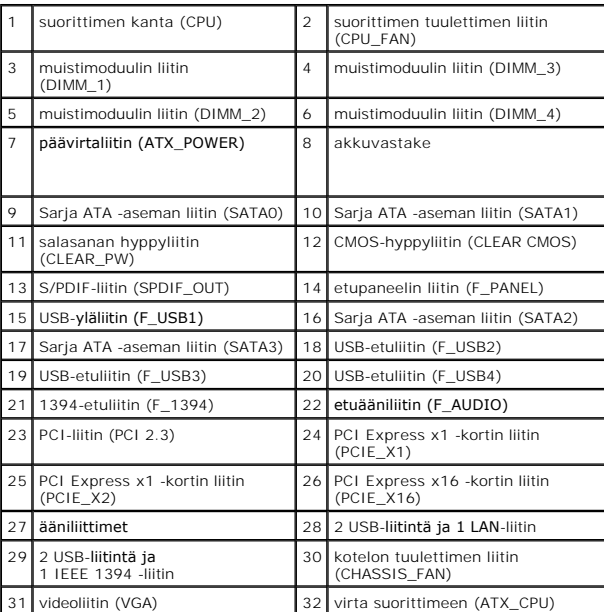

# **Dell Inspiron 519**

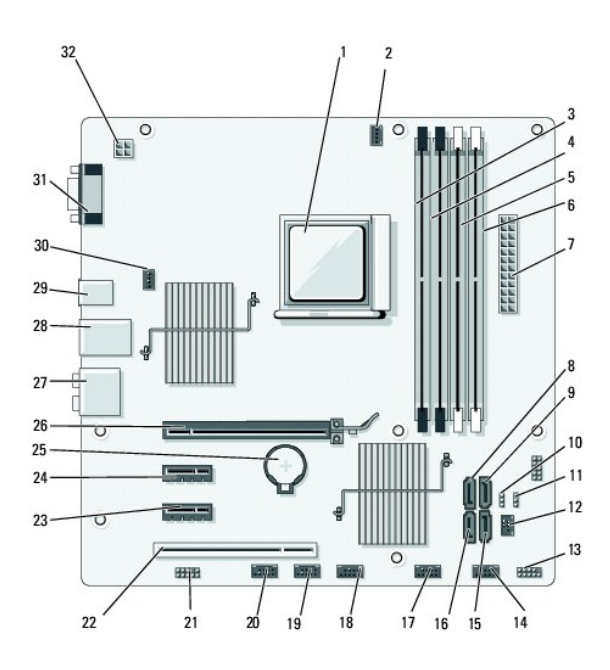

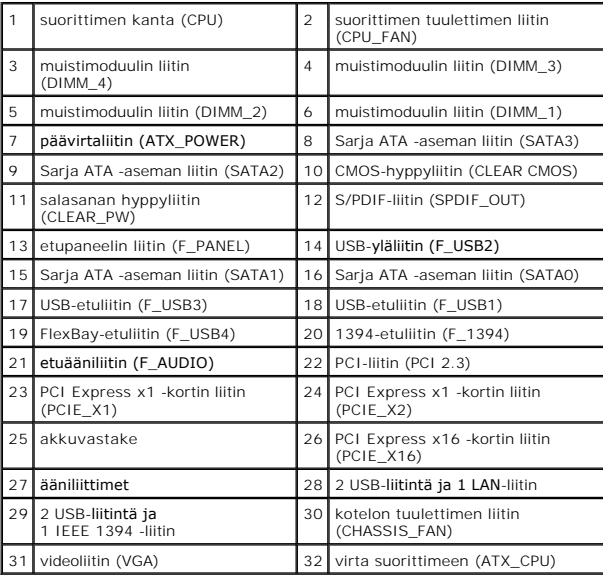

**Dell™ Inspiron™ 518/519 Huolto-opas** 

## **Huomautukset, muistutukset ja vaarat**

**HUOMAUTUS:** HUOMAUTUKSET ovat tärkeitä tietoja, joiden avulla voit käyttää tietokonetta entistä paremmin.

**VAROITUS:** MUISTUTUKSET ovat varoituksia tilanteista, joissa laitteisto voi vahingoittua tai joissa tietoja voidaan menettää. Niissä kerrotaan myös, miten nämä tilanteet voidaan välttää.

**VAARA: VAARAT kertovat tilanteista, joihin saattaa liittyä omaisuusvahinkojen, loukkaantumisen tai kuoleman vaara.** 

#### **Tämän asiakirjan tiedot voivat muuttua ilman erillistä ilmoitusta. © 2008 Dell Inc. Kaikki oikeudet pidätetään.**

Tämän tekstin kaikenlainen kopioiminen ilman Dell Inc:n kirjallista lupaa on jyrkästi kielletty.

Tässä tekstissä käytetyt tavaramerkit *Dell. DeLL-*logo ja *Inspiro*n ovat Dell Inc:n tavaramerkkis M*MD* on Advanced Micro Devices Inc:n tavaramerkki; *Microsoft* ja *Windows* ovat<br>Microsoft Corporationin tavaramerkkejä t

Muut tekstissä mahdollisesti käytetyt tavaramerkit ja tuotenimet viittaavat joko merkkien ja nimien haltijoihin tai näiden tuotteisiin. Dell Inc. kieltää omistusoikeuden muihin kuin<br>omiin tavaramerkkeihinsä ja tuotemerkkei

**Model: DCMF**

**Toukokuu 2008 Vers. A00**